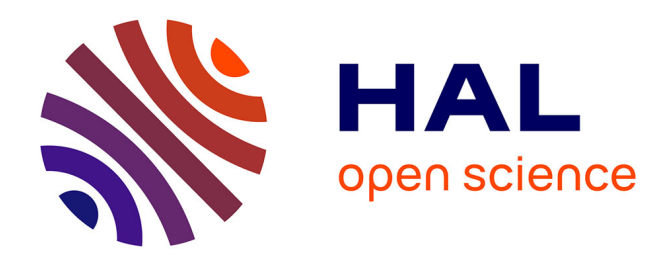

# **Optimisation d' un outil SIG " métier " pour la connaissance des marchés immobiliers du Grand Avignon**

Tancredi Pozzana

### **To cite this version:**

Tancredi Pozzana. Optimisation d' un outil SIG " métier " pour la connaissance des marchés immobiliers du Grand Avignon. Sciences de l'environnement. 2020. dumas-03383063

## **HAL Id: dumas-03383063 <https://dumas.ccsd.cnrs.fr/dumas-03383063>**

Submitted on 18 Oct 2021

**HAL** is a multi-disciplinary open access archive for the deposit and dissemination of scientific research documents, whether they are published or not. The documents may come from teaching and research institutions in France or abroad, or from public or private research centers.

L'archive ouverte pluridisciplinaire **HAL**, est destinée au dépôt et à la diffusion de documents scientifiques de niveau recherche, publiés ou non, émanant des établissements d'enseignement et de recherche français ou étrangers, des laboratoires publics ou privés.

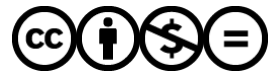

[Distributed under a Creative Commons Attribution - NonCommercial - NoDerivatives 4.0](http://creativecommons.org/licenses/by-nc-nd/4.0/) [International License](http://creativecommons.org/licenses/by-nc-nd/4.0/)

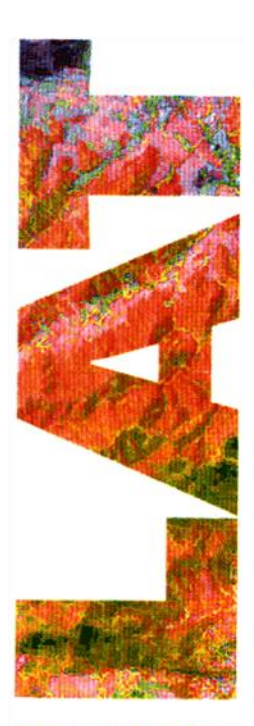

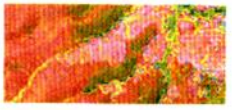

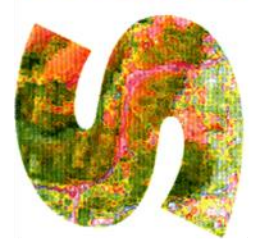

# Optimisation d'un outil SIG « métier » pour la connaissance des marchés immobiliers du **Grand Avignon**

### **Tancredi Pozzana**

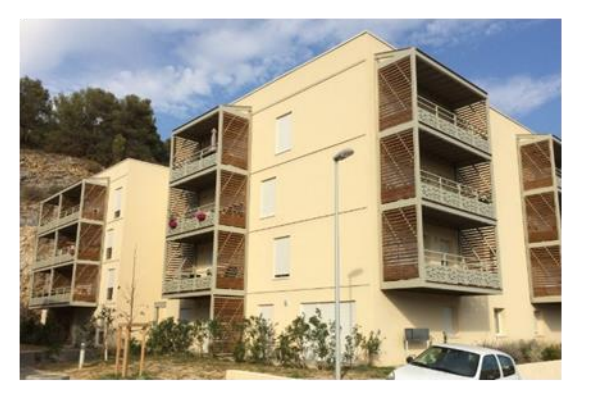

**SYSTEMES D'INFORMATIONS LOCALISÉES POUR L'AMÉNAGEMENT DES TERRITOIRES** 

Directeur du projet : Aline CLOZEL (Grand Avignon) Tuteur SILAT : Lucile SAUTOT (AgroParisTech) Rapporteurs : Jérémy BOURGOIN (UMR Tetis)

Pierre MAUREL (UMR Tetis)

Septembre 2020

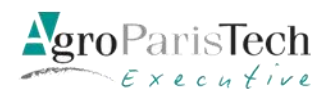

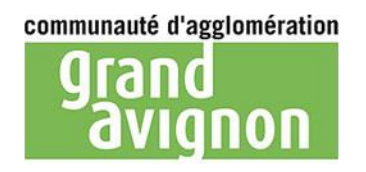

MASTÈRE SPÉCIALISÉ de la Conférence des Grandes Écoles

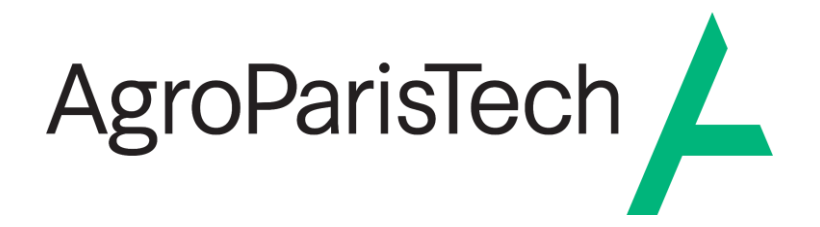

L'établissement AgroParisTech diffuse ce mémoire et se dégage de toute responsabilité sur le contenu proposé.

Ce document est le fruit d'un long travail approuvé par le jury de soutenance et mis à disposition.

L'obligation de citation et de référencement lors de l'utilisation de ce document doit être respectée selon la licence Creative Commons apposée

Ce document est soumis aux conditions d'utilisation "Paternité – Pas d'utilisation commerciale – Pas de modification 4.0 France disponible en ligne : <https://creativecommons.org/licenses/by-nc-nd/4.0/>

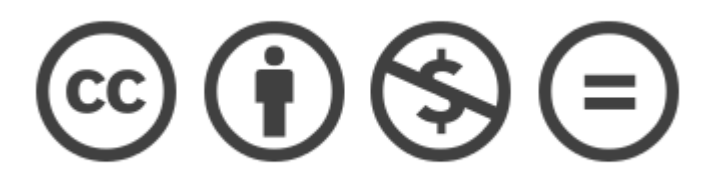

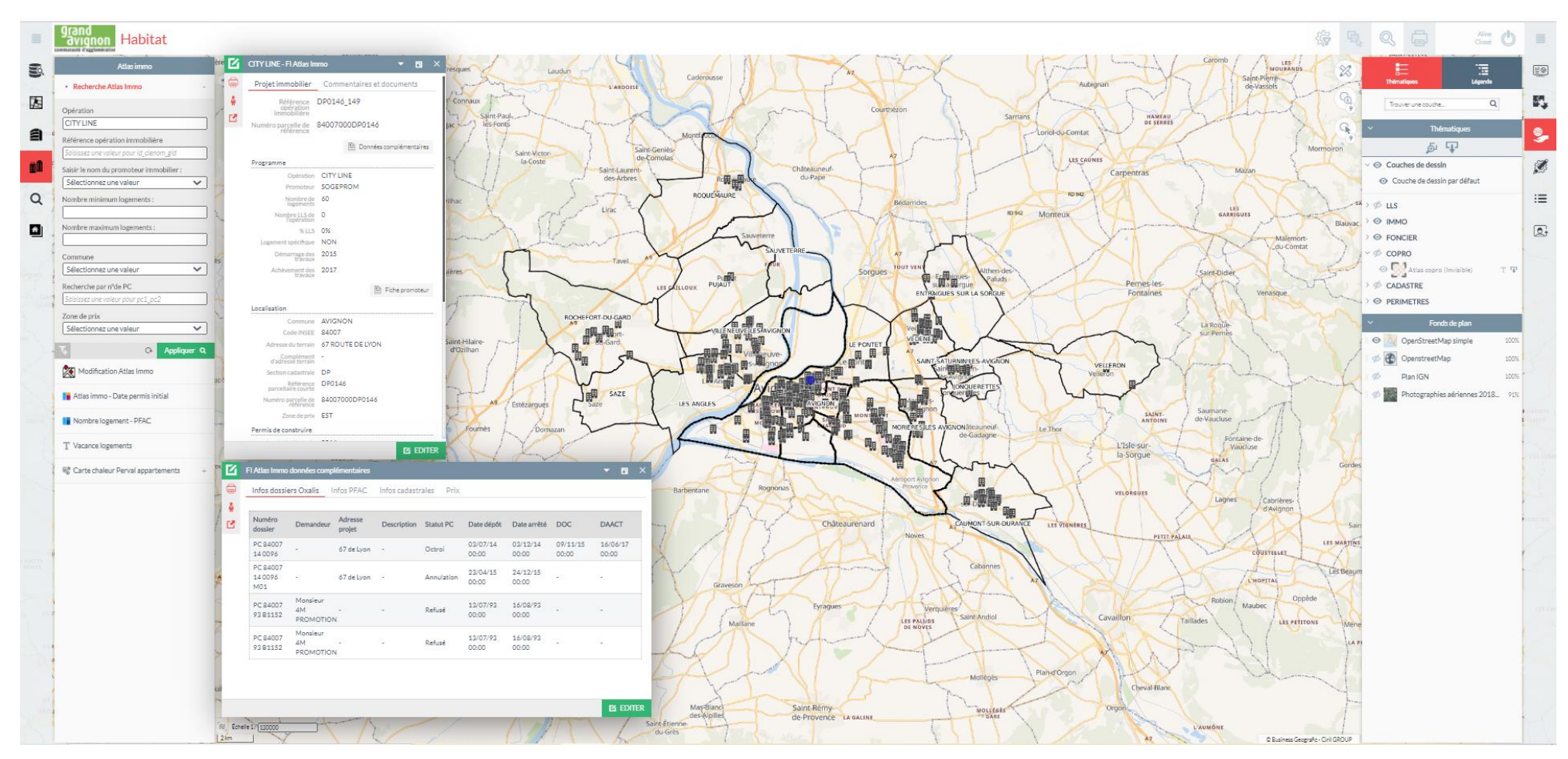

<span id="page-3-0"></span>*Figure 1 - Carte Habitat du Grand Avignon, avec la fiche d'information d'une opération Atlas Immo et sa fiche liée*

# Table des matières

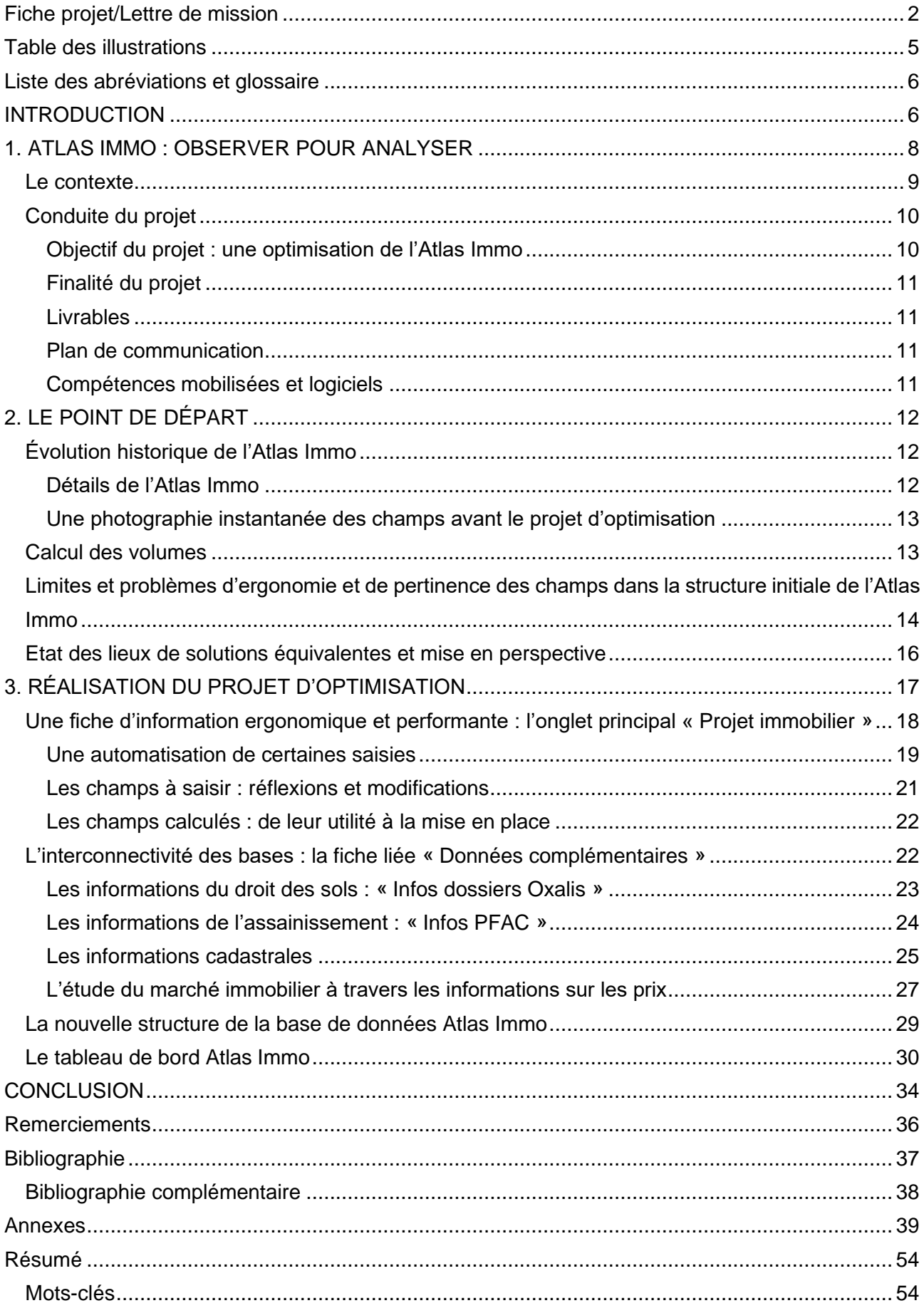

# <span id="page-5-0"></span>Table des illustrations

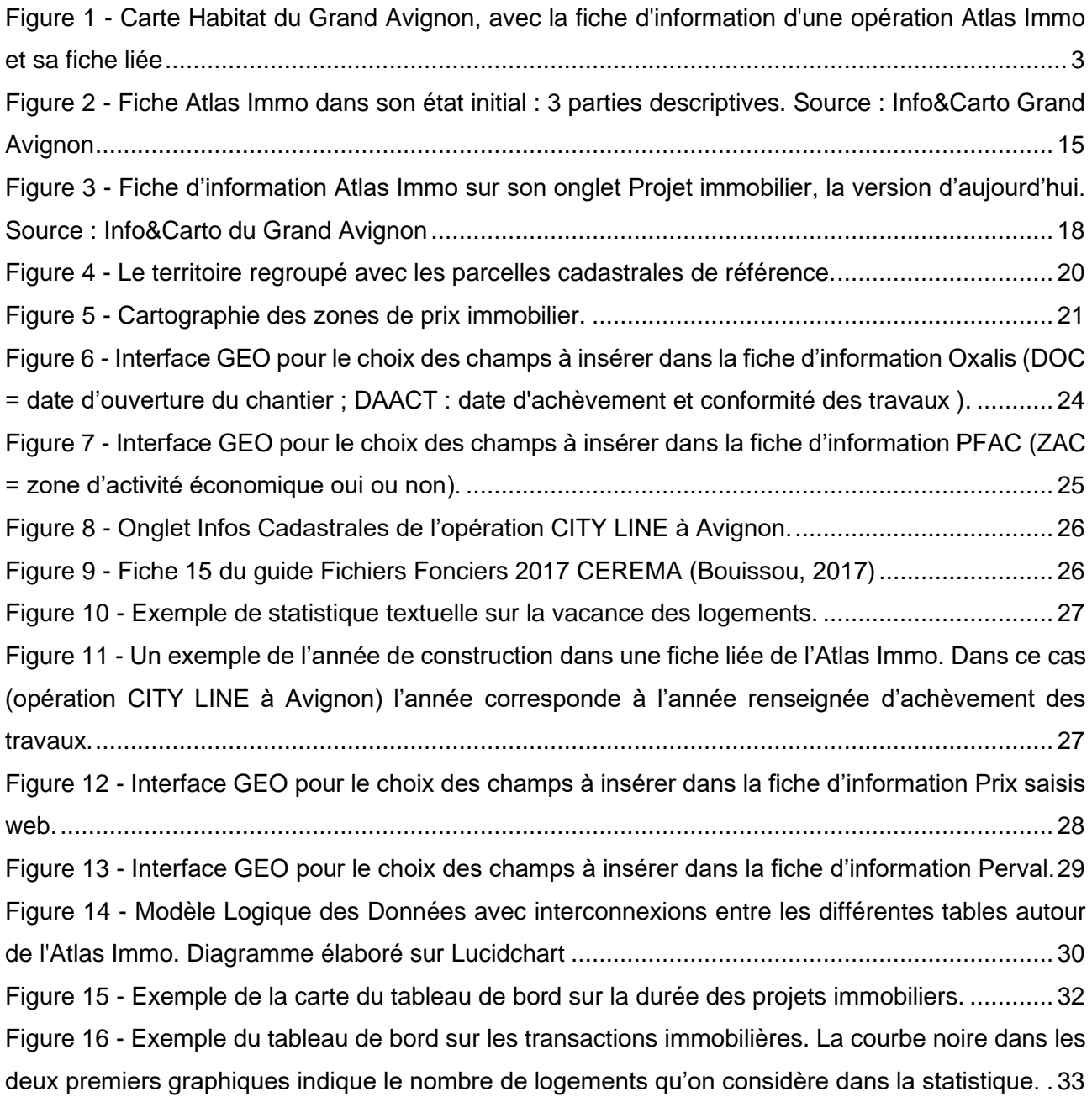

### <span id="page-6-0"></span>Liste des abréviations et glossaire

<span id="page-6-1"></span>**ADS :** Autorisation de droit des sols : Ensemble des autorisations d'urbanisme, comme par exemple les permis de construire, permis d'aménager, permis de démolir, etc.

**Cadastre :** ensemble de plans et fichiers administratifs qui recense toutes les propriétés foncières situées dans chaque commune.

**CEREMA : Centre d'études et d'expertise sur les risques, l'environnement, la mobilité et l'aménagement :** Etablissement public à caractère administratif qui mène de la recherche, des études, des mises en place de méthodologies, d'accompagnement aux collectivités et de support à la normalisation, de diffusion des connaissances et de formation.

**DVF : Demande de valeur foncière :** Il s'agit d'une base de données issue des actes notariés et des informations cadastrales, qui recense les transactions immobilières d'un territoire.

#### **EPCI : Etablissement public de coopération intercommunale.**

**ETL : Extract, transform, load :** Technologie informatique permettant d'effectuer des synchronisations massives d'information d'une source de données vers une autre.

**FME : Feature manipulation engine :** ETL spatial utilisé dans tous les secteurs d'activité de l'information géographique. Il s'agit d'un logiciel propriétaire.

**GEO :** Plateforme SIG, géomarketing et géo-décisionnelle développée par la société Business Geografic. GEO est largement utilisé par plusieurs collectivités publiques françaises.

**LLS : Logements locatifs sociaux :** Logements destinés, à la suite d'une initiative publique ou privée, à des personnes à revenus modestes qui auraient des difficultés à se loger sur le marché privé.

**MAJIC : Mise à jour des informations cadastrales :** Autrement appelés Fichiers fonciers, il s'agite d'une base de données qui décrit de manière détaillée le foncier, les locaux ainsi que les différents droits de propriété qui leur sont liés.

**Marché immobilier :** Le marché de gré à gré de vente, d'achat et de locations de biens immobiliers situés en France. Le marché immobilier français peut être segmenté en une multitude de sousmarchés voire de micromarchés.

**Opération immobilière :** Une opération immobilière est une transaction immobilière effectuée entre un offreur et un demandeur qui se rencontrent sur le marché immobilier, afin d'acquérir un bien immobilier.

**PC : Permis de construire :** Acte administratif qui concerne la réalisation ou la modification d'une construction

**PERVAL :** Il s'agit d'une base de données mise à jour par l'association des notaires de France, qui regroupe l'ensemble des ventes de biens immobiliers.

**PFAC : Participation pour le financement de l'assainissement collectif :** Taxe à verser à la collectivité au moment qu'une nouvelle construction est raccordé au réseau d'assainissement.

**PLH : Programme locale de l'habitat :** Document stratégique de programmation qui inclut l'ensemble de la politique locale de l'habitat d'une communauté d'agglomération.

**PostgreSQL :** Système de gestion de base de données relationnelle et objet.

**Promotion immobilière :** Activité économique contribuant à la production de biens immobiliers destinés à être vendus à des clients acquéreurs qui, soit les utiliseront pour leur propre usage, soit les mettront en location tout en les conservant en patrimoine.

#### **SIG : Système d'information géographique.**

### **SITADEL : Système d'Information et de traitement automatisé des données élémentaires sur les logements et les locaux**

**Transaction immobilière :** Opération effectuée sur le marché immobilier. Les transactions immobilières peuvent donc être des locations ou des ventes.

**TRIGGER :** En base de données, un trigger est un traitement qui est exécuté automatiquement lors d'un INSERT, UPDATE ou DELETE sur une table.

### INTRODUCTION

La Communauté d'Agglomération du Grand Avignon est un établissement public de coopération intercommunale qui existe depuis le 1er janvier 2001. Née sur une ancienne communauté de communes autour de la ville d'Avignon, elle compte aujourd'hui plus de 196.000 habitants, pour 16 communes membres. L'agglomération est implantée sur deux régions différentes, Sud PACA et Occitanie, ainsi que sur deux départements, le Vaucluse et le Gard. Cette caractéristique rend la Communauté d'Agglomération du Grand Avignon un cas particulier dans la cartographie des EPCI français (Grand Avignon, [s d]).

Ce projet est la mission centrale de mon stage effectué au sein du service habitat/PLH du Grand Avignon, entre le 30 mars et le 25 septembre 2020, dans le cadre du MASTÈRE SPÉCIALISÉ SILAT d'AgroParisTech. Le projet s'est déroulé durant la crise sanitaire du Covid-19, qui a changé les modalités de travail initialement prévues pour ce stage, effectué en grande partie en télétravail.

J'ai travaillé à l'interface entre le service habitat/PLH et le service SIG de l'agglomération. Le service SIG du Grand Avignon assure le développement, l'analyse et la diffusion des données géographiques communautaires, mais aussi le maintien et la conception des applicatifs métiers des différents services.

Le service habitat/PLH (Programme Local de l'Habitat) est un service de l'agglomération qui s'occupe d'élaborer les orientations en termes d'habitat pour le territoire, sur différents champs d'intervention : l'appui à la production de logements sociaux, l'accompagnement aux projets d'habitat développés par les communes, l'aide au logement privé existant, l'animation et la coordination des différents acteurs de l'habitat présents sur le territoire et l'observation des marchés immobiliers locaux (Grand Avignon, [s d]).

L'observatoire de l'habitat du Grand Avignon a pour objectif de constituer des outils d'aide à la décision au service des personnes concernées par l'habitat (élus, techniciens et professionnel), « en contribuant aux études et nouvelles réflexions sur le territoire » (Clozel, 2014). Mon projet avait comme objectif de développer et améliorer l'outil SIG « métier » dénommé Atlas Immo, pour l'étude et la connaissance de la production immobilière et des évolutions du marché immobilier sur le territoire du Grand Avignon.

### <span id="page-8-0"></span>1. ATLAS IMMO : OBSERVER POUR ANALYSER

L'Atlas Immo est un outil cartographique qui permet de localiser les opérations immobilières (initialement de plus de dix logements) sur le territoire du Grand Avignon. L'ambition initiale de l'Atlas Immo était celle d'effectuer un travail d'analyse des opérations portées par les promoteurs immobiliers, sans s'arrêter à la notion de « permis de construire », mais en tenant compte de la complexité d'un marché immobilier inadapté à la population active du territoire (Breuil, 2014). Selon l'étude mené par Adéquation en 2014, le marché immobilier du Grand Avignon présente des problèmes de commercialisation dus à une faible attractivité des nouvelles opérations. Le marché

ne serait donc pas adapté à la demande, à la fois des propriétaires-occupants et des investisseurs (Breuil, 2014). Sur le territoire nous pouvons constater par exemple le phénomène de la multiplication des « ventes en bloc », la vente à des bailleurs sociaux de logements neufs invendus qui provoque un déséquilibre sur la concentration du logement social dans la ville d'Avignon (Breuil, 2014).

En tenant compte des différents degrés de complexité du marché immobilier du Grand Avignon, l'objectif de ce projet était celui de mettre en place une stratégie de décomplexification des indicateurs afin de rendre l'utilisation de l'Atlas Immo plus facilement compréhensible en dehors du service habitat/PLH et de sa responsable Madame Aline CLOZEL.

#### <span id="page-9-0"></span>Le contexte

L'Atlas Immo apparaît sous forme de couche cartographique de la carte « Habitat », qui est constituée de différentes couches d'informations cartographiques comme le fond cadastral, l'Atlas LLS (logements locatifs sociaux), les données foncières et la PFAC (registre des raccordements à l'assainissement collectif). La carte « Habitat » est accessible uniquement en interne, par les agents de la Communauté d'Agglomération. Dans l'Atlas Immo la dimension spatiale des opérations immobilières est représentée sous forme de point, chaque point représente donc une opération immobilière qui est décrite dans une fiche d'information.

L'Atlas Immo représente initialement uniquement les opérations d'au moins dix logements, l'objectif étant d'avoir un regard sur la promotion immobilière et non de suivre l'ensemble des permis de construire. Deuxièmement, compte tenu de la difficulté à recueillir des informations déjà anciennes, l'Atlas Immo se concentre sur les opérations dont les permis ont été déposés à partir de 2000.

L'Atlas Immo est enrichi par les informations collectées sur site, auprès des communes, des opérateurs, des sites internet des promoteurs immobiliers et à la suite des rendez-vous avec les différents acteurs du logement, concernant l'avancement des projets et leur commercialisation. Le Grand Avignon instruit également les autorisations d'urbanisme et dispose donc de l'intégralité des demandes sur son territoire. Ces demandes sont également stockées en base de données et leur suivi est fait par le service habitat/PLH pour ce qui concerne la saisie des données et les analyses et par le service SIG pour ce qui concerne les aspects techniques (administration des bases de données Habitat, PFAC, autorisations d'urbanisme, etc.).

L'Atlas Immo est donc une synthèse des données des permis de construire et des informations sur le montage des projets immobiliers. Il apporte une connaissance fine de la production de logements et en particulier de la promotion immobilière sur le territoire du Grand Avignon et il vient en complément :

- Du suivi du nombre de logements autorisés réalisé chaque début d'année auprès des communes afin d'évaluer les résultats du programme local de l'habitat (PLH) ;
- De l'inventaire des projets urbains réalisé par le service urbanisme du Grand Avignon qui recense les secteurs en projet ;

9

▪ Du suivi des marchés immobiliers réalisé chaque année à partir d'une exploitation spécifique des données Perval (base de données des notaires).

Chaque année les chiffres de la production en logements doit être consolidé par l'Atlas Immo, car à la fois les saisies des services d'instruction (Autorisation du Droit des Sols) et des doubles comptes dans les permis de construire, comportent un biais dans la connaissance des volumes de construction de logements neufs. Ceci comporte un travail de recherche et d'observation du service habitat/PLH qui est obligé à vérifier le nombre exact de logements produits sur le territoire par an, à cause des permis de construire qui se répètent parfois d'un an à l'autre (permis modificatifs, transferts etc…) et de la fiabilité de la base de données Sitadel (base des permis de construire).

#### <span id="page-10-0"></span>Conduite du projet

Selon la norme internationale ISO 10006 intitulée *Systèmes de management de la qualité — Lignes directrices pour le management de la qualité dans les projets :* « Un projet est un processus unique qui consiste en un ensemble d'activités coordonnées et maîtrisées, comportant des dates de début et de fin, entreprises dans le but d'atteindre un objectif conforme à des exigences spécifiques, incluant les contraintes de délais, de coûts et de ressources. » (ISO Subcommittee for Quality Systems, 2017). J'ai donc décidé d'appliquer cette norme générale à mon projet, afin de garantir un résultat final satisfaisant pour mon commanditaire.

Tout d'abord, j'ai défini avec mon commanditaire quel était l'objectif, c'est-à-dire quel résultat attendre et pour quel délai (Lucet *et al.*, 2019). Deuxièmement, j'ai analysé quelle était la finalité, dans quel contexte mon projet allait s'insérer. Puis, j'ai réfléchi aux résultats possibles de ce travail et analysé la faisabilité des livrables demandés.

#### <span id="page-10-1"></span>*Objectif du projet : une optimisation de l'Atlas Immo*

Lors de la définition initiale de ce projet, la volonté était celle d'optimiser l'Atlas Immo en vue d'un usage plus large de cet outil d'observation. Derrière le mot « optimisation » on retrouve le concept d'amélioration d'un outil qui est déjà en place, accompagné d'une volonté stratégique de rendre l'instrument plus performant et facile à utiliser.

L'optimisation devait se faire en suivant quatre axes principaux :

- Expertiser l'Atlas Immo tel qu'existant au départ du projet ;
- Faire un état de lieux des solutions équivalentes d'autres acteurs de l'habitat et mettre en perspective des éventuels appels à prestations extérieures ;
- Exploiter plus largement la base de données surtout en termes d'analyses statistiques ;
- Proposer ou mettre en place des tests d'automatisation et des connexions avec d'autres base de données pertinentes.

Les délais du projet ont été défini dans un plan d'action et échéancier qui a été défini en amont dans une fiche projet.

#### <span id="page-11-0"></span>*Finalité du projet*

Ce projet d'optimisation visait à améliorer l'observation sur la production immobilière, avec une finalité plus large de mener un projet d'amélioration de tous les outils d'observation intégrés à la carte « Habitat », en parallèle au travail spécifique sur l'Atlas Immo. Pour ce faire, j'ai eu un échange continu avec Madame Aline CLOZEL, responsable du service, tout le long du projet, qui était en train d'apporter les améliorations souhaitées aux autres outils Habitat.

#### <span id="page-11-1"></span>*Livrables*

Les livrables souhaitée par la commanditaire étaient :

- 1. Un outil d'observation Atlas Immo plus riche en termes d'information, plus performant et avec une meilleure ergonomie ;
- 2. Une base de données liée à l'Atlas Immo mise à jour, enrichie avec les opérations immobilières au moins depuis 2015 ;
- 3. Un guide méthodologique pour l'utilisation de l'Atlas Immo, soit du côté « administrateur », soit du côté « utilisateur/contributeur » ;
- 4. Un ou plusieurs tableaux de bord d'analyses statistiques des données immobilières.

#### <span id="page-11-2"></span>*Plan de communication*

Comme tout projet professionnel, la communication joue un rôle très important pour sa réussite. Vue la situation sanitaire pendant laquelle ce projet s'est déroulé, la communication a du très vite s'adapter à des nouvelles formes de contact humain.

Je me suis inséré dans le service habitat/PLH grâce à des réunions hebdomadaires à distance où je présentais les avancements du projet. De la même façon j'ai été aussi en contact constamment avec le service SIG.

Conformément au plan de communication initialement prévu et malgré le contexte, nous avons pu organiser un « atelier foncier » avec la présence des communes pour présenter le projet et le nourrir avec les réflexions de potentiels futurs utilisateurs.

#### <span id="page-11-3"></span>*Compétences mobilisées et logiciels*

J'ai utilisé des compétences de base en SIG, gestion de projet, *webmapping* et bases de données relationnelles, avec une forte composante du langage PostgreSQL. J'ai largement utilisé l'interface GEO de Business Geografic et son outil d'analyse et tableaux de bord GEOKey. Pour l'intégration de données j'ai utilisé le ETL propriétaire FME.

## <span id="page-12-0"></span>2. LE POINT DE DÉPART

#### <span id="page-12-1"></span>Évolution historique de l'Atlas Immo

Avant d'intervenir sur les questions techniques de l'Atlas Immo, j'ai décidé de mener une petite étude sur les origines de cet outil au sein du service habitat/PLH du Grand Avignon.

Elaboré par Madame Aline CLOZEL, l'Atlas Immo existe depuis 2008 et il s'insère dans les outils d'observation de l'habitat. Il a été mis en place dans le but d'avoir une connaissance fine du territoire et de ses dynamiques immobilières, avec d'autres outils équivalents comme par exemple l'Atlas LLS (Logements Locatifs Sociaux).

L'Atlas Immo a été construit en partant de données de 2000, date souhaitée d'initialisation des données de l'observatoire de l'habitat, pour la ville d'Avignon avec un travail initial en base de données sur les exports des permis de construire et un traitement agrégé des données. Au fur et à mesure en rajoutant les nouveaux permis de construire des autres communes, avec l'appui du service s'occupant des taxes de raccordement à l'assainissement (PFAC) quand il instruit ces mêmes permis. La collecte des données a pu, par conséquent, s'enrichir avec les saisies de la PFAC, dans un premier temps, et ensuite de l'ADS (Autorisations du Droit des Sols) (Clozel, 2014). Les solutions techniques ont évolué au cours des années. Dans un premier temps, l'Atlas Immo était basé sur ArcGIS et Microsoft Access, puis sur l'outil de cartographie en ligne Dynmap (avec un système MySQL). Par la suite, Dynmap a évolué en GEO (développé par Business Geografic) et la base de données a été intégrée à un système d'information géographique sous PostgreSQL et PostGIS par le service SIG. Les données sont disponibles en plusieurs formats et peuvent être analysées via les outils d'analyse GEO, comme par exemple GEOKey.

GEO est un logiciel *full web*, c'est-à-dire que l'administration et la diffusion des applications (cartographie dynamique et visualisation de données) se fait uniquement par navigateur internet. L'interface d'administration permet de configurer les outils de chaque visualisation de données pour répondre à différents objectifs. Il est possible, par exemple, d'effectuer des traitements de données, ou bien créer des statistiques et faire des analyses thématiques, ou produire des interfaces « métier », en établissant une connexion à distance aux données stockées dans une base de données PostgreSQL (BUSINESS GEOGRAFIC, [s d]).

#### <span id="page-12-2"></span>*Détails de l'Atlas Immo*

L'Atlas Immo en début 2020 fournit au service habitat/PLH un outil de suivi de la production de logements permettant de :

- Localiser géographiquement les opérations ;
- Connaître les détails du programme immobilier avec le nom de l'opération, l'adresse, le numéro de parcelle, le nombre de logements et le nom du promoteur principal, ainsi que la référence du dossier (n° du permis de construire ou référence parcellaire principale) ;
- Connaître les aspects de commercialisation, en indiquant la zone de prix, le nombre de logements sociaux présents, l'état d'avancement du projet, ainsi que les années de démarrage des travaux, de commercialisation et de livraison ;
- Visualiser les détails concernant le ou les permis de construire, comme l'année de dépôt initial, le type des travaux, le nom de la société pétitionnaire, le numéro du premier permis de construire et du dernier avec leur nombre de logements inscrits et les années d'arrêté ;
- Saisir des informations complémentaires, notamment sur les prix de commercialisation et leurs modalités ou les résultats des rendez-vous entre le service habitat/PLH et les autres acteurs territoriaux, en format commentaire ;
- Visualiser, le cas échéant, des photos du programme ou d'autres contenus médias.

#### <span id="page-13-0"></span>*Une photographie instantanée des champs avant le projet d'optimisation*

Les champs ont été élaborés afin de représenter au mieux la réalité de chaque opération immobilière. Ce sont les fruits de plusieurs années de réflexion et de concertation avec les communes. J'ai fait une étude sur la qualité des données et des champs en calculant aussi le pourcentage de saisie dans la base de chaque champ. Ce pourcentage permet d'avoir un aperçu de la qualité des données et de leur pertinence, afin d'établir dans une mise en perspective une amélioration de la base de données.

D'après cette étude initiale j'ai remarqué une difficulté dans la tenue d'une base de données à jour pour certains champs. Avoir un Atlas Immo non à jour comporte des biais dans les analyses spatiales que l'on voudrait effectuer par la suite.

#### <span id="page-13-1"></span>Calcul des volumes

J'ai effectué un calcul des volumes des saisies sur la base de données afin de pouvoir évaluer la charge de travail annuelle de saisie, la différence en nombre d'opérations entre l'Atlas Immo et les fichiers de suivi des permis de construire des différentes communes par an et, enfin, évaluer le volume d'opérations qui demandent une mise à jour annuelle dans l'Atlas Immo.

Une évaluation quantitative n'a pas été possible car une incongruence a été rencontrée entre les deux sources de données : d'un côté les fichiers de suivi des permis de construire et de l'autre côté les données de l'Atlas Immo.

J'ai donc opté pour une analyse qualitative, opération par opération. Une analyse plus longue à effectuer mais plus précise et fiable et qui permet en même temps de repérer les éventuelles erreurs à corriger.

Ce calcul qualitatif a montré que chaque année il y aurait en moyenne environ 17 opérations à saisir dans la base de données Atlas Immo. Des chiffres confirmés par l'approche « experte » du service habitat/PLH, qui évalue la charge des saisies entre 20 et 30 opérations par an.

En croisant les données des fichiers de suivi de 2006 à 2019 avec les données présentes actuellement dans la base de données Atlas Immo, on peut évaluer les volumes d'opérations manquantes. Ce calcul permet de connaître le retard de mise à jour de la base, par rapport aux suivis d'opérations qui sont effectué par le service habitat du Grand Avignon. Selon les calculs il manquerait 61 opérations pour les 14 années étudiées (2006-2019), soit une moyenne d'environ 19% sur le nombre total d'opérations.

Le travail annuel sur l'Atlas Immo ne concerne pas uniquement la saisie de nouvelles opérations, mais aussi la mise à jour des fiches existantes avec par exemple la saisie d'un nouveau permis de construire concernant le même programme immobilier ou sur la commercialisation, l'avancement du projet, etc. Le travail de mise à jour constant de la base de données représente à la fois un enjeu important sur la fiabilité des mêmes données, mais aussi une charge de travail important pour le service habitat.

Selon les calculs chaque année il y a une moyenne d'environ 7 opérations à mettre à jour dans l'Atlas Immo pour ce qui concerne la parution de nouveaux permis de construire ou permis de construire modificatifs. Il y a une vraie concentration depuis 2016, avec une moyenne de 22 opérations par an à mettre à jour. Ce phénomène est lié au fait que les permis de construire liés à une parcelle cadastrale se répètent plusieurs fois dans le temps, au cours des années. Généralement il s'agit d'opérations immobilières complexes qui nécessitent plusieurs permis de construire modificatifs dans le temps. Une société pétitionnaire dépose une demande de permis de construire pour un terrain, qui peut être refusé ou accepté, par la suite souvent il y a une nouvelle demande de permis qui est effectuée pour le même terrain. Pour l'Atlas Immo, uniquement la première et la dernière demande de PC sont enregistrées.

<span id="page-14-0"></span>Limites et problèmes d'ergonomie et de pertinence des champs dans la structure initiale de

#### l'Atlas Immo

Après une première phase d'analyse de la structure initiale de l'Atlas Immo je me rends compte que les améliorations à apporter concernent principalement 3 aspects :

- La qualité des saisies ;
- Le faible pourcentage de remplissage de certains champs ;
- La nécessité d'avoir un regard « expert » quand on remplit certains champs.

Ces trois aspects nous amènent à une réflexion sur l'ergonomie informatique de l'Atlas Immo, dans son interface utilisateur GEO.

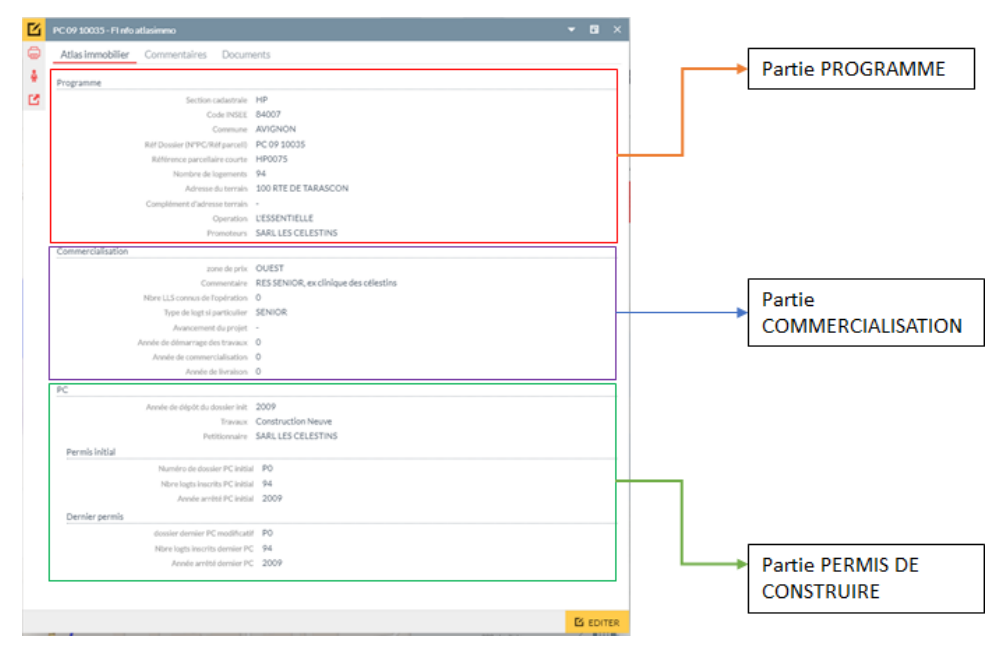

<span id="page-15-0"></span>*Figure 2 - Fiche Atlas Immo dans son état initial : 3 parties descriptives. Source : Info&Carto Grand Avignon*

#### *Partie « PROGRAMME »*

La partie « programme » décrit les caractéristiques principales de l'opération immobilière. Dans le but de mener une réflexion sur la pertinence des champs et l'ergonomie de l'interface j'ai analysé les champs qui posaient problèmes :

- La référence du dossier était l'identifiant unique dans la base de données, mais son format n'était pas standardisé ;
- La référence parcellaire courte n'a pas un format de saisie prédéfini, pour certains dossiers le format n'est pas standardisé ;
- Les adresses ont différents types de format, mais une standardisation paraît compliquée ;
- Le nom du promoteur indiqué souvent ne correspond pas au nom du pétitionnaire du permis de construire, cette information nécessite une connaissance « expert » du territoire pour être saisie.

#### *Partie « COMMERCIALISATION »*

- La zone de prix nécessite aussi une connaissance fine du territoire et de ses dynamiques pour être saisie ;
- Les trois champs années de démarrage travaux, commercialisation et livraison : sont très souvent peu ou mal remplis.

#### *Onglet « COMMENTAIRE »*

■ Les informations contenues ont un titre qui est la date de saisie, mais le format « texte » de cette date ne permet pas de visualiser les informations de façon chronologique ;

▪ Les données qui concernent le prix de l'immobilier ne sont pas faciles à repérer dans la structure initiale de l'Atlas Immo. Ce type d'information se trouve souvent sous format de commentaire et est de faite difficilement exploitable.

Le bilan d'une première analyse des problèmes et limites de l'Atlas Immo dans son état initial m'amène à ouvrir plusieurs questions sur l'utilité des champs et sur les besoins des utilisateurs. Après avoir analysé champ par champ et exploré la complexité de certaines opérations immobilières, je commence mon travail d'enquête auprès d'autres collectivité ou institutions afin de connaître leurs approches à la problématique.

#### <span id="page-16-0"></span>Etat des lieux de solutions équivalentes et mise en perspective

Après cette analyse de l'état initial je me rends compte que les principaux problèmes rencontrés – sauf les problèmes purement techniques – concernent la difficulté à combiner une connaissance experte à une standardisation plus large de la base de données. Ce problème se traduit concrètement au moment où les saisies ne se feront plus uniquement par une personne du service habitat/PLH, mais il y aura un élargissement à la contribution des données.

L'analyse des prix de l'immobilier est aussi une partie très importante du travail de mise en perspective, car il s'agit de données d'analyse essentielles à la compréhension du territoire. Ce type d'information en format « commentaire » était difficilement exploitable d'un point de vue d'analyses statistiques ou cartographiques.

Le travail d'analyse effectué à partir des informations disponibles sur les solutions équivalentes à l'Atlas Immo dans d'autres collectivités territoriales ou structures décisionnelles, commence par une réflexion sur les termes utilisés ailleurs, pour indiquer une solution similaire à l'Atlas Immo.

#### *Agglopolys : Communauté d'Agglomération de Blois (Loir-et-Cher)*

Le tableau de bord des opérations de plus de 4 logements réalisé par le service habitat de la Communauté d'Agglomération Agglopolys de Blois et leur suivi de l'état d'avancement des opérations de logement : la réflexion dans cette collectivité s'est faite surtout pour le recensement des logements sociaux. Le travail d'observation a été organisé en collaboration avec l'Observatoire de l'Economie et du Territoire, pour un suivi des opérations immobilières concentré sur 9 champs que l'on retrouve aussi sur notre Atlas Immo. Les saisies et mises à jour se font tous les six mois et la solution technique adoptée est Arcopole d'ESRI.

#### *Agence d'Urbanisme du Pays d'Aix*

L'AUPA a fait un travail très important de suivi des permis de construire, en collaboration avec l'Agence d'Urbanisme de l'Agglomération Marseillaise, sur les 92 communes qui composent la Métropole Aix-Marseille-Provence. Ce travail concerne les opérations à partir de 3 logements avec comme finalité celle de connaître les biens qui sont effectivement livrés contre les permis de construire qui n'aboutissent pas. La géolocalisation des opérations se fait à travers la couche « bâtiments » du cadastre et les vérifications auprès des service d'urbanisme des communes concernées. L'AUPA pour l'instant n'a pas encore adopté une solution WebSIG, mais fait partie des évolutions envisagées de l'outil de suivi.

#### *Bureau d'études Adéquation*

Adéquation gère des observatoires de l'habitat pour plusieurs collectivités en France. Ce bureau d'études peut proposer différentes formules de fourniture de données sur les ventes immobilières dans le territoire du Grand Avignon. Le transfert des données peut être organisé en flux continu grâce au développement d'une API dédiée, ou par des extractions périodiques. Les données seraient fournies à l'échelle du lot (logement). Adéquation pour son modèle économique est dans la possibilité d'envoyer un devis pour la fourniture de données au Grand Avignon pour enrichir les informations de l'Atlas Immo.

Pour la mise en perspective j'ai pu constater que l'Atlas Immo est un outil innovant dans le panorama des service Habitat des collectivités, surtout pour la mise en place de cet outil dans un système d'information géographique. Deuxièmement, la proposition de fourniture de données d'Adéquation me plonge dans la réflexion d'un enrichissement des sources de données afin de rendre l'outil plus complet.

En conclusion, les solutions équivalentes nous donnent plusieurs pistes d'amélioration :

- Rendre l'Atlas Immo plus ouvert au grand public, à l'*utilisateur lambda*, avec une ergonomie adaptée à cet objectif et une disponibilité des données plus claire et simplifiée ;
- Mettre au centre de l'Atlas Immo sa vocation d'outil d'analyse des opérations menées par des promoteurs immobiliers et donc dépasser la barrière des dix logements.

### <span id="page-17-0"></span>3. RÉALISATION DU PROJET D'OPTIMISATION

Optimiser un outil SIG « métier » demande une certaine souplesse et adaptabilité aux besoins des utilisateurs. En définitive, un outil informatique ou une application ne pourrait jamais fonctionner sans l'apport des personnes qui vont l'utiliser par la suite. C'est pour cela que mon projet d'optimisation est passé par différentes phases, en partant d'une analyse de l'existant, de proposition de modification plus ou moins performantes, jusqu'à l'obtention d'un résultat final qui se rapproche le plus possible des besoins réels du commanditaire.

Les échanges avec la commanditaire étaient riches et fréquents. En plus j'ai eu l'occasion de participer au mois de Juillet 2020 à un « atelier foncier », avec la présence des communes, afin de présenter le projet d'amélioration de l'Atlas Immo et surtout poser des questions d'ergonomie et d'utilisation à des futurs bénéficiaires potentiels ; à ce moment-là la discussion a été concentrée sur la fiche d'information de l'Atlas Immo qui est le cœur du projet Atlas Immo.

Il est important de considérer que dans la fiche principale de l'Atlas Immo il y a, au terme du travail, la possibilité d'ouvrir aussi une fiche « Données complémentaires », qui porte toute une série d'informations « liées » très utiles pour les saisies de la fiche d'information principale. J'expliquerai les détails de la fiche « données complémentaires » plus amplement dans une autre partie de ce rapport.

<span id="page-18-0"></span>Une fiche d'information ergonomique et performante : l'onglet principal « Projet immobilier »

J'ai décidé de renommer – avec l'avis favorable des communes et du commanditaire – l'onglet principal de la fiche d'information de l'Atlas Immo en « Projet immobilier », car il contient les informations principales de l'opération. Cet onglet est structuré en différents champs. Ces champs peuvent être de trois types :

- Des champs à saisie automatique
- Des champs à saisir
- Des champs calculés

Les champs à saisir dépendent du niveau de connaissance de l'opération immobilière par l'agent qui décide de créer un nouveau point Atlas Immo. Les champs à saisie automatique ont une nature géographique par définition, comme par exemple le nom de la commune ou la zone de prix. Les champs calculés sont le résultat de requêtes SQL entre des champs saisis.

J'ai aussi remis en question l'ancienne subdivision de la fiche d'information Atlas Immo en *Programme-Commercialisation-PC* dans le but de la simplifier et éliminer la partie *Commercialisation* car elle n'était plus pertinente avec les informations contenues. Dans la nouvelle structure on retrouve une partie *Localisation*, une partie *Programme* et une partie *Permis de construire*.

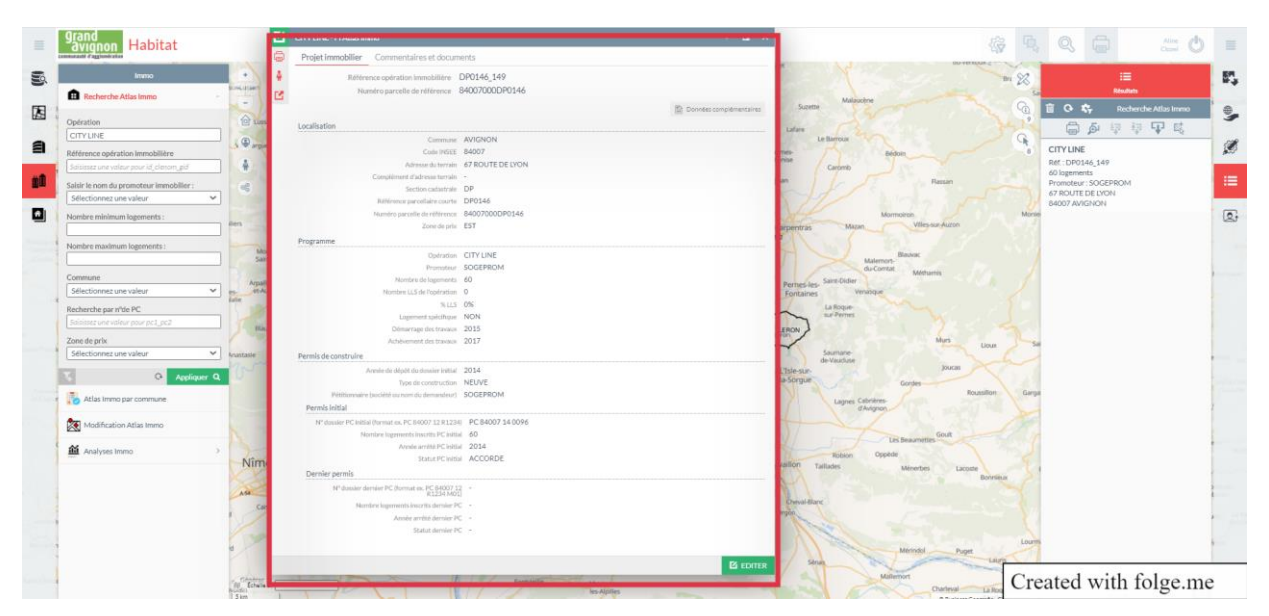

<span id="page-18-1"></span>*Figure 3 - Fiche d'information Atlas Immo sur son onglet Projet immobilier, la version d'aujourd'hui. Source : Info&Carto du Grand Avignon*

#### <span id="page-19-0"></span>*Une automatisation de certaines saisies*

#### *La référence unique des opérations immobilières*

Le nouveau champ « *id clenom qid* » est la nouvelle référence unique de l'Atlas Immo, caractéristique fondamentale de toute base de données, et qui remplace l'ancien « référence dossier », qui était construite de façon non standardisée.

J'ai créé cette nouvelle référence unique à partir du numéro de la parcelle cadastrale de référence – que l'on verra après plus en profondeur – et la séquence automatique de PostgreSQL « GID ».

Partir d'une nouvelle référence unique m'a permis de repartir sur de bonnes bases pour les relations entre les nouvelles tables – qu'on verra en détail dans les prochains paragraphes – mais aussi avec les anciennes tables comme par exemple celle des commentaires.

Bien évidemment la référence opération immobilière n'est pas un champ à saisir (contrairement à l'ancienne référence dossier), j'ai mis en place un trigger géographique dans la base PostgreSQL pour pouvoir activer une saisie automatique de ce champ.

On retrouve le numéro de « référence opération immobilière » comme premier champ de la nouvelle version de la fiche d'information Atlas Immo.

#### *Le numéro de la parcelle cadastrale de référence*

Une parcelle cadastrale est, par définition, l'élément unitaire de propriété du sol (Anon, 2015). Le territoire est subdivisé en parcelles cadastrales, mais dans notre cas d'étude une seule opération immobilière peut se trouver sur plusieurs parcelles à la fois. Au niveau du SIG et des données MAJIC, les informations cadastrales se trouvent – dans ce cas – sur une seule des parcelles. Dans le cas exemple des copropriétés « horizontales », c'est-à-dire étalés sur plusieurs parcelles, les informations MAJIC de la copropriété sont rattachés à la plus petite parcelle de l'ensemble. On peut se retrouver alors avec une petite parcelle qui a, selon dans les données cadastrales, des dizaines de bâtiments. Celle-ci est ce qu'on appelle une parcelle de référence. Dans le cadre de ce projet, j'ai alors agrégé l'ensemble des parcelles qui faisaient référence du point de vue des données à une seule d'entre elles et j'ai étendu les informations cadastrales contenu dans cette parcelle de référence à l'ensemble du polygone obtenu.

Dans le cadre de ce projet, je voulais élaborer une table qui pour chaque parcelle cadastrale la rattache à la parcelle cadastrale de référence pour pouvoir récupérer les données cadastrales à l'opération et regrouper les parcelles.

Après plusieurs tentatives, j'ai réussi à obtenir le numéro de parcelle de référence pour chaque opération de l'Atlas Immo. Pour les opérations saisies dans le futur, le numéro de parcelle de référence sera saisi automatiquement grâce à un *trigger* géographique.

En plus de rajouter cette information cruciale pour envisager des connexions avec d'autres sources de données, dans la table Atlas Immo et dans la fiche d'information, j'ai aussi créé une couche cartographique des parcelles de référence que l'on peut visualiser désormais sur la carte Habitat. Cette couche est intégrée dans l'ensemble des bases ressources du service SIG et sera exploitée notamment dans une meilleure utilisation des données MAJIC.

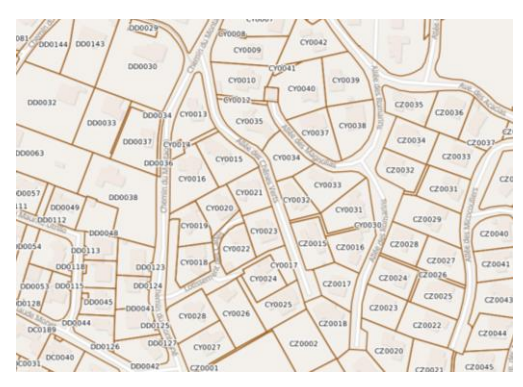

*Figure 4 - Le territoire regroupé avec les parcelles cadastrales de référence.*

#### <span id="page-20-0"></span>*Les autres champs à saisie automatique à travers les triggers géographiques*

Un des problèmes rencontrés dans l'Atlas Immo concernait le manque de standardisation de certains champs à cause d'une certaine « liberté » au moment de la saisie d'une nouvelle opération immobilière.

Afin de résoudre ce problème de standardisation, mais aussi pour une question d'ergonomie, j'ai décidé de mettre en place une automatisation concernant la saisie de certains champs.

Comme on l'a déjà vu pour la référence opération immobilière et la parcelle cadastrale de référence, les autres champs choisis pour cette automatisation sont : le nom de la commune, le code INSEE et la zone de prix. Dans la structure de la nouvelle version de la fiche d'information Atlas Immo, ces trois champs seront placés dans la partie « LOCALISATION ».

Le nom de la commune et le code INSEE sont faciles de compréhension, la zone de prix nous amène à une réflexion menée dans le passé sur la subdivision du territoire du Grand Avignon en sept différentes zones de marché immobilier :

- Zone « Gard » pour toutes les communes du Gard,
- Zone « Centre-Ville » anciennement appelée *intramuros* pour le centre-ville d'Avignon,
- Zones « Est » et « Ouest » d'Avignon,
- Zone « Courtine » située dans la zone d'activité économique qui porte le même nom,
- Zone « Montfavet » de l'homonyme quartier d'Avignon
- Zone « Vaucluse » pour toutes les autres communes du Vaucluse hors Avignon.

Pour pouvoir numériser cette nouvelle subdivision du territoire en zones de prix, j'ai consulté le service d'urbanisme de l'agglomération afin d'avoir une cartographie la plus pertinente possible.

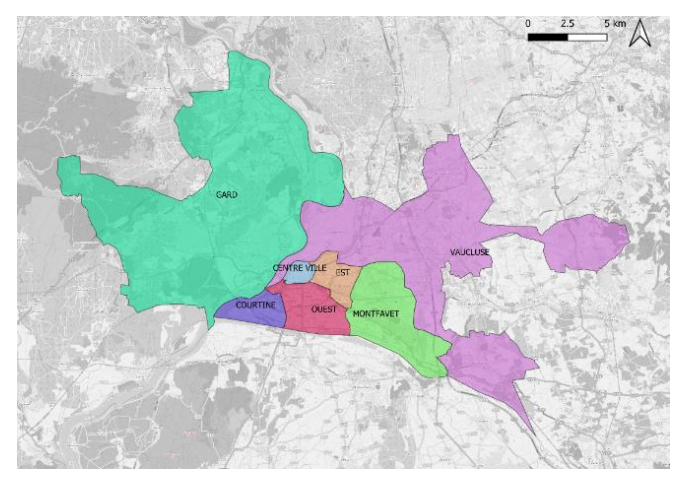

*Figure 5 - Cartographie des zones de prix immobilier.*

#### <span id="page-21-1"></span><span id="page-21-0"></span>*Les champs à saisir : réflexions et modifications*

Compte tenu de la nouvelle disposition de la fiche d'information j'ai déplacé certains champs dans des parties qui me semblaient plus pertinentes.

Les champs à saisir que l'on retrouve aujourd'hui sur la fiche Atlas Immo sont :

#### **Pour la partie « LOCALISATION » :**

▪ Adresse et complément d'adresse : information connue en début du projet ou consultable dans la fiche « données complémentaires » ou au travers des données de la carte habitat.

#### **Pour la partie « PROGRAMME » :**

- Nom de l'opération : qui présente des difficultés pour être repérée, en cas de manque d'information on met l'adresse ;
- Nom du promoteur : au moment de la saisie on retrouve un menu déroulant avec la possibilité de rajouter un nouveau nom. La fiche liée « Fiche promoteur » permet d'avoir un regard sur le nom du promoteur et le nom du pétitionnaire du premier permis de construire pour pouvoir les comparer ;
- Nombre de logements : On peut retrouver cette information en consultant la fiche « données complémentaires », normalement il s'agit du nombre de logements du dernier PC ;
- Nombre de LLS : Une information qui nécessite une connaissance fine de l'opération immobilière qu'on saisit avec le suivi du parc social au travers de l'Atlas LLS ;
- Logement spécifique : ce champ remplace l'ancien champ « type logement » et il s'agit d'un champ à réponse binaire « oui » ou « non ». Par défaut la réponse est « Non ». La volonté étant de décomplexifier la notion de logement spécifique, à l'échelle de l'Atlas Immo il n'est pas nécessaire de connaître les spécificités d'un projet immobilier spécifique (destiné aux étudiants, seniors, etc.) ;

▪ Démarrage et achèvement des travaux : ces deux champs étaient rarement saisis pour une difficulté de repérer l'information. Aujourd'hui grâce à la fiche liée « données complémentaires » on peut beaucoup plus facilement retrouver cette information qui est cruciale pour les analyses de la base de données.

### **Pour la partie « PERMIS DE CONSTRUIRE » :**

- Année du dépôt du permis initial : information à repérer dans l'historique des permis de construire ou dans la fiche « données complémentaires » ;
- Type de construction : ce champ remplace l'ancien champ « Travaux » ou la réponse était quasiment toujours « Construction neuve ». Il s'agit d'un menu déroulant qui offre deux possibilités : « Réhabilitation » ou « Construction neuve » ;

#### **Permis initial :**

- N° du dossier : j'ai standardisé le format des tous les numéros de PC, pour pouvoir les utiliser éventuellement pour des vérifications sur l'application ADS ;
- Nombre de logements du PC initial : information à saisir qu'on retrouve facilement dans la fiche liée « données complémentaires » ;
- Année arrêté PC initial : à saisir à l'aide de la fiche « données complémentaires » ;
- Statut PC initial : on choisit sur un menu déroulant qui indique si le permis de construire a été accordé par la commune ou refusé ou autre. Information à retrouver aussi dans la fiche « données complémentaires » ;

#### **Dernier permis :**

▪ On y retrouve les mêmes informations du permis initial, en se référant au dernier PC.

#### <span id="page-22-0"></span>*Les champs calculés : de leur utilité à la mise en place*

J'ai mis en place, avec l'avis favorable des communes et de la commanditaire, trois différents champs calculés automatiquement après saisie de certaines valeurs :

- Pourcentage de logements locatifs sociaux (LLS) : permet de visualiser rapidement le pourcentage de LLS sur la totalité des logements afin d'individuer les opérations sans LLS, les opérations mixtes ou les opération 100% LLS ;
- Section cadastrale : extrait à partir de la parcelle cadastrale de référence, permet de visualiser le code de la section cadastrale ;
- Référence parcellaire courte : extraite aussi de la parcelle de référence.

La possibilité de rajouter des champs calculés dans GEO permet en effet un grand nombre d'analyses et une certaine flexibilité dans la gestion des données.

#### <span id="page-22-1"></span>L'interconnectivité des bases : la fiche liée « Données complémentaires »

Cette fiche représente le travail central de ce projet d'optimisation de l'Atlas Immo car, dans ses différents onglets, elle apporte toutes les informations sur l'opération qui manquaient auparavant et de façon automatique.

L'objectif de cette fiche liée est celui d'apporter à l'Atlas Immo toute la richesse en termes d'information d'autres sources qui étaient déjà présentes dans la base de données du Grand Avignon ou d'autres sources qui ont été intégrées pendant mon stage. Il s'agit en particulier de :

- **Oxalis** : progiciel de gestion du service qui s'occupe de l'application du droit des sols (ADS) ;
- **PFAC** : données saisies par le service qui s'occupe de la taxe « Participation pour le Financement de l'Assainissement Collectif » ;
- **MAJIC** : les données cadastrales de la Direction Générale des Finances Publiques ;
- **Perval** : les données sur les transactions immobilières de l'Association des notaires de France.

Toutes ces informations sont gérées par le service SIG au sein d'une base de données PostgreSQL/PostGIS interopérable avec GEO.

J'ai structuré la fiche liée « données complémentaire » en quatre onglets correspondants aux quatre sources de données. Dans le dernier onglet « Prix » j'ai rajouté aussi une connexion aux informations sur les prix anciennement contenus dans l'onglet « Commentaires ».

#### <span id="page-23-0"></span>*Les informations du droit des sols : « Infos dossiers Oxalis »*

Oxalis est le progiciel choisi par le Grand Avignon pour suivre et gérer la gestion du droit des sols (service ADS). Il assiste le personnel des services concernés dans les différentes phases d'un dossier d'urbanisme (OPERIS, 2015), en étant à la fois un outil utilisé par les communes et par l'agglomération du Grand Avignon. Il se relève être une source d'informations très importante pour la thématique de l'habitat et du logement.

Dans Oxalis on retrouve toutes les autorisations d'urbanisme (comme par exemple les permis de construire, d'aménagement, etc.) remplies avec les informations déclaratives et saisies par les agents des communes.

La société qui développe Oxalis, Operis, en plus du progiciel de gestion, fournit au Grand Avignon différentes « vues » pour la base de données PostgreSQL du Grand Avignon. Parmi ces vues, j'en ai exploité une qui contenait les informations qui m'intéressaient pour mon projet Atlas Immo. Operis a choisi de fournir des vues et non des tables pour que les mises à jour soient constantes et en flux continu et pour une question d'intégrité des données.

En établissant une relation entre l'Atlas Immo et la vue Oxalis je peux extraire les informations qui m'intéressent pour chaque opération immobilière. Les champs que j'ai choisi d'extraire de la source Oxalis pour chaque PC se trouvent dans la liste suivante :

#### $\vee$  Infos dossiers Oxalis  $\vartheta$

Numéro dossier (nomdossier) Demandeur (demandeur) Adresse projet (adresseprojet) Description (description) Statut PC (naturedecision) Date dépôt (datedepot) Date arrêté (datedecision) DOC (datedoc) DAACT (datedat)

<span id="page-24-1"></span>*Figure 6 - Interface GEO pour le choix des champs à insérer dans la fiche d'information Oxalis (DOC = date d'ouverture du chantier ; DAACT : date d'achèvement et conformité des travaux ).*

Le choix sur les champs à importer est le fruit de l'échange continu avec la commanditaire, ainsi que de l'atelier foncier avec les communes du Grand Avignon.

Ces informations sont très importantes pour la saisie d'un nouveau point Atlas Immo ou pour sa mise à jour. Il s'agit de données qui arrivent automatiquement dans la fiche liée « données complémentaires ». Vus la complexité du terrain et le niveau de qualité des données, ces informations ne sont pas toujours présentes pour la totalité des opérations Atlas Immo et certaines fois on peut retrouver des permis de construire qui n'ont rien à voir avec l'opération en question. Ce genre de biais est la raison pour laquelle j'ai choisi de laisser les champs de la fiche principale de l'Atlas Immo, encore à saisir, plutôt qu'opter pour un import automatique depuis la source Oxalis. Pour sa nature, l'Atlas Immo n'a pas vocation à montrer l'ensemble des permis de construire d'une opération, mais plutôt à synthétiser, à travers sa fiche d'information, le premier et le dernier permis. Dans cet onglet Oxalis on retrouve l'ensemble des permis de construire.

#### <span id="page-24-0"></span>*Les informations de l'assainissement : « Infos PFAC »*

Le service assainissement du Grand Avignon s'occupe de la taxe PFAC (Participation pour le Financement de l'Assainissement Collectif) et pour cela a mis en place une base de données – avec le service SIG – afin de recenser toute structure qui nécessite un branchement à l'assainissement collectif. La base de données PFAC contient donc des nombreuses informations intéressantes pour la thématique de l'habitat et du logement.

Afin de comprendre et rentrer dans la logique des données PFAC j'ai eu l'occasion de participer à une réunion avec le responsable de ce service. La collaboration avec le service habitat/PLH est continue et c'est aussi pour cette raison que la PFAC saisit l'information du nombre de logements. Cette nouvelle relation entre tables me permet d'importer dans ma fiche liée « données complémentaires » des informations pertinentes, choisies avec la commanditaire et les communes qu'on peut voir dans la liste suivante :

24

|  | Infos PFAC $\mathcal O$                           |
|--|---------------------------------------------------|
|  | Numéro dossier (num per)                          |
|  | Adresse travaux (adr_tvx)                         |
|  | Société petitionnaire (societes)                  |
|  | $DOC$ (doc 1)                                     |
|  | DAACT (daact_1)                                   |
|  | Nombre de logements (lgts)                        |
|  | ZAC (zac)                                         |
|  | Statut dossier (stt doss)                         |
|  | Branchement effectué (br eff)                     |
|  | Trier les objets en utilisant l'attribut : (Vide) |
|  | Commentaires PFAC $\mathcal P$                    |
|  | Numéro dossier (num_per)                          |
|  | Numéro parcelle (num par)                         |
|  | Date commentaire (date crea)                      |
|  | Commentaires (com_doss)                           |
|  | Trier les objets en utilisant l'attribut : (Vide) |
|  |                                                   |

<span id="page-25-1"></span>*Figure 7 - Interface GEO pour le choix des champs à insérer dans la fiche d'information PFAC (ZAC = zone d'activité économique oui ou non).*

Les informations de l'onglet PFAC sont aussi très importantes pour la saisie et la mise à jour des opérations Atlas Immo. La qualité des données est moins bonne que les données Oxalis, mais le fait que ce soit fait par un service de la même collectivité permet de se nourrir des réflexions faites aussi par les collègues de l'agglomération.

Les données PFAC sont plus pertinentes concernant la connaissance de la fin des travaux d'une opération car cette connaissance est nécessaire pour enclencher une taxation. En effet, dans Oxalis le suivi de la construction reste une compétence communale et certaines communes n'ont pas les moyens de la suivre et donc de la renseigner dans Oxalis. La PFAC est complémentaire d'Oxalis sur ce point.

#### <span id="page-25-0"></span>*Les informations cadastrales*

Afin d'exploiter les données cadastrales, je me suis appuyé sur les données MAJIC qui étaient déjà présentes dans notre base de données Grand Avignon, sous forme de tables.

Cette source apporte énormément d'informations liées aux locaux, aux parcelles et aux propriétaires. Ces données sont intégrées annuellement, dans mon cas j'ai utilisé le millésime 2019. En particulier, dans le but de rajouter des informations sur les opérations immobilières et surtout de faire des statistiques, nous avons relié l'Atlas Immo avec deux tables des fichiers MAJIC, en utilisant comme passerelle la table « parcelle de référence ».

Pour ce faire nous avons analysé les parties d'évaluation considéré comme de l'habitation, sachant que « Une partie d'évaluation (pev) correspond à une fraction de local caractérisée par son affectation et faisant l'objet d'une évaluation distincte par les services des impôts. […] Les pev sont numérotées. S'il y a plusieurs pev, d'occupations différentes : la 1ere pev (numéro « dnupev » égal à « 001 ») est systématiquement celle de l'habitation, la 2e pev (numéro « dnupev » égal à « 002 »)

est systématiquement celle d'une dépendance, la 3e pev (« dnupev » égal à « 003 ») est celle d'une activité. » (Bouissou, 2017).

J'ai fait le choix, avec l'avis positif de la commanditaire et des communes, d'utiliser cet onglet pour montrer des statistiques d'occupation des logements présents sur la parcelle cadastrale de référence où se trouve le point Atlas Immo. Les données cadastrales permettent de suivre l'opération après sa réalisation.

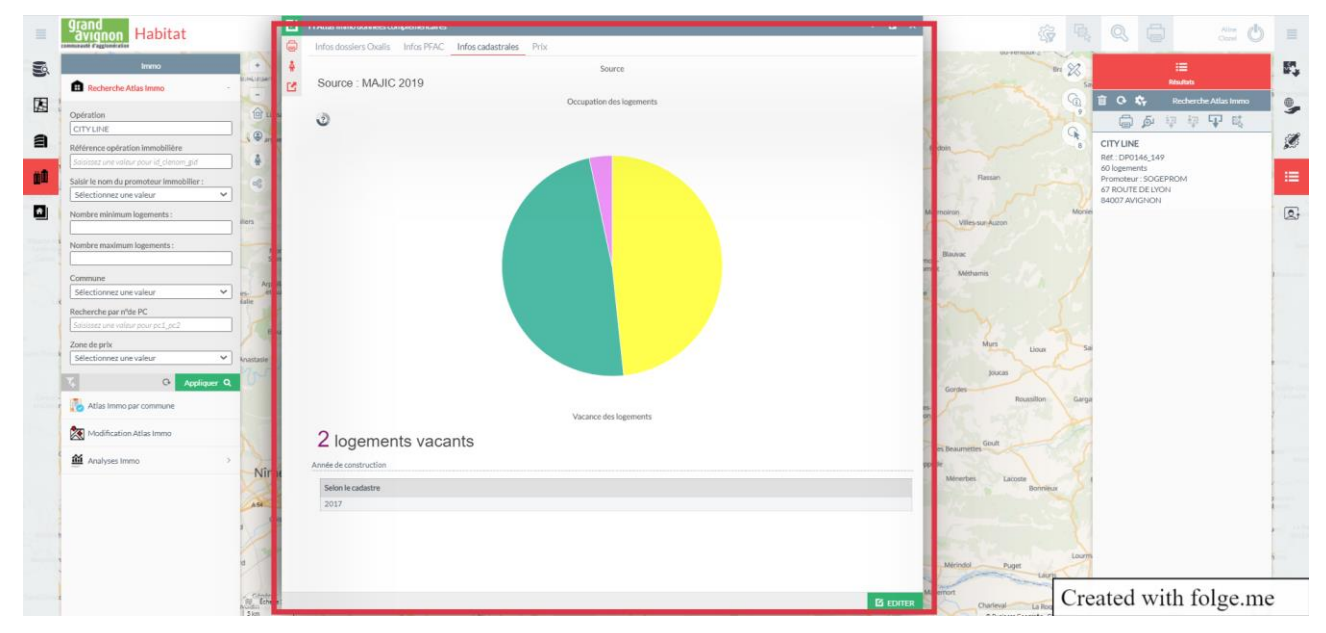

*Figure 8 - Onglet Infos Cadastrales de l'opération CITY LINE à Avignon.*

#### <span id="page-26-0"></span>*Première statistique sur l'occupation des logements*

GEO permet, parmi ses fonctionnalités, de produire des statistiques à partir d'une table définie ou d'un dataset (jeux de données). Dans le cas des statistiques à l'intérieur des fiches d'information de l'Atlas Immo, la source à définir est la même table Atlas Immo.

| <b>Modalités</b> | <b>Significations</b>                                                                                                  |  |  |
|------------------|----------------------------------------------------------------------------------------------------|--|--|
| в                | Locaux meublés à usage d'habitation faisant l'objet de<br>locations occasionnelles permanentes<br>ou saisonnières (TH) |  |  |
| D                | Division fiscale (TP) ou local démoli (TH)                                                                             |  |  |
| G                | Occupation à titre gratuit                                                                                             |  |  |
| T.               | Occupation par un locataire                                                                                            |  |  |
| N                | Local dépendance non imposable                                                                                         |  |  |
| P                | Occupation par le propriétaire                                                                                         |  |  |
| R                | Occupation par un artisan exonéré                                                                                      |  |  |
| т                | Local imposé à la taxe professionnelle                                                                                 |  |  |
| v                | <b>Local vacant</b>                                                                                                    |  |  |
| x                | Occupation par bail rural                                                                                              |  |  |
| F                | Fonctionnaire logé - non usité                                                                                         |  |  |
| U                | Utilisation commune – non usité                                                                                        |  |  |

<span id="page-26-1"></span>*Figure 9 - Fiche 15 du guide Fichiers Fonciers 2017 CEREMA (Bouissou, 2017)*

Cette statistique permet de visualiser automatiquement dans la même fiche liée à la fiche principale Atlas Immo une information précise sur l'occupation des logements dans la finalité de mener une réflexion sur l'occupation (Clozel, 2013). Sachant que le territoire du Grand Avignon présente un problème spécifique de vacance dans le parc récent depuis 2000.

#### *Deuxième statistique sur la vacance*

Avec la même variable j'ai extrait une autre information importante : celle de la vacance des logements.

Vacance logements

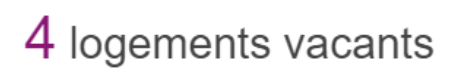

<span id="page-27-1"></span>*Figure 10 - Exemple de statistique textuelle sur la vacance des logements.*

#### *L'année de construction selon le cadastre*

J'ai rajouté cette information car elle est contenue dans une des tables MAJIC de la base de données du Grand Avignon et peut être utile quand on rencontre des difficultés à renseigner le champ « Achèvement des travaux » de la fiche principale de l'Atlas Immo.

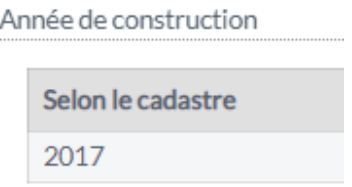

<span id="page-27-2"></span>*Figure 11 - Un exemple de l'année de construction dans une fiche liée de l'Atlas Immo. Dans ce cas (opération CITY LINE à Avignon) l'année corresponde à l'année renseignée d'achèvement des travaux.*

#### <span id="page-27-0"></span>*L'étude du marché immobilier à travers les informations sur les prix*

L'onglet prix était un des objectifs plus importants de cette fiche liée de données complémentaires. Il rajoute des informations très intéressantes concernant la commercialisation des opérations immobilières et par conséquent sur le marché immobilier.

Dans l'onglet « Prix » on retrouve les informations des prix de source web et des données Perval sur les ventes.

#### *Prix source web : récupération des saisies et structuration en tableau*

Dans l'ancien onglet « Commentaire » de la fiche Atlas Immo, j'ai retrouvé beaucoup d'informations concernant des recherches sur les prix des logements sur internet.

Ces informations très riches sont le fruit de nombreuses recherches sur les opérations immobilières. Pour valoriser ce travail de recherche j'ai décidé, avec l'avis positif de la commanditaire et des communes, de structurer les données concernant les prix sous forme de table et successivement l'intégrer à la fiche liée à Atlas Immo dans l'onglet prix.

|  | $\vee$ Prix saisies web $\varnothing$ |
|--|---------------------------------------|
|  | Date (date)                           |
|  | Source (source)                       |
|  | Type Logt (type_logt)                 |
|  | Prix Logt (prix logt)                 |
|  | Surface Logt (surface logt)           |
|  | Prix M2 (prix m2)                     |
|  | Commentaire (commentaire)             |
|  |                                       |

<span id="page-28-0"></span>*Figure 12 - Interface GEO pour le choix des champs à insérer dans la fiche d'information Prix saisis web.*

#### *Les données des notaires sur les ventes : Perval*

Il a fallu choisir entre deux sources de données : DVF et Perval. Pour ce projet j'ai choisi d'exploiter la base notariale Perval.

La Demande de Valeur Foncière (DVF) est une base de données élaborée par la direction générale des finances publiques, qui « répertorie dans le cadre de ses missions fiscales toutes les mutations immobilières et foncières réalisées à titre onéreux en France » (Coulondre, 2018).

La source Perval est produite par l'association des notaires qui compilent les informations des transactions immobilières dans « deux bases de données dont ils commercialisent l'accès. Il s'agit de la base BIEN pour l'Île-De-France et de Perval pour le reste du territoire » (Coulondre, 2018).

Mais comment choisir entre DVF et Perval ? La principale différence concerne la structuration des données. Perval est une base de données qui est commercialisée spécifiquement pour conduire des études des marchés. Au contraire, DVF n'est pas pensée pour les études de marché (Coulondre, 2018).

Le fait que le Grand Avignon achète la fourniture des données Perval depuis les années 2000 est une autre raison de mon choix. Cependant, dans une logique de perspectives futures, rien n'empêche que la base DVF puisse se relier aussi à l'Atlas Immo pour compléter encore plus les informations sur les opérations.

Les tables des données « brutes » de Perval sont livrées une fois par an au Grand Avignon. Il s'agit de trois tables séparées : *Perval Appartements, Perval Maisons* et *Perval Terrains*.

Pour l'Atlas Immo j'ai choisi de n'utiliser que Perval appartements, pour caractériser l'habitat collectif. Cependant, j'ai également chargé les trois tables à la base de données du Grand Avignon.

En utilisant le ETL FME, j'ai rajouté les données de 2018 et 2019 aux tables existantes (depuis 2000). Avec FME j'ai aussi rajouté aux tables un champ géométrique en utilisant les champs X, Y déjà présents. Le résultat ce sont trois couches de points (Shapefile) avec les données depuis 2000 à 2019. Avec le service SIG, j'ai fait un travail sur le format date des données qui posait beaucoup de problèmes de standardisation.

Après l'intégration via FME, j'ai chargé les trois tables dans GEO pour pouvoir les utiliser pour mon projet Atlas Immo, afin d'y rajouter une connaissance fine sur les transactions immobilières.

J'ai essayé plusieurs pistes, comme par exemple une jointure sur le numéro de parcelle cadastrale, qui est indiqué sur la couche Perval. Mais les résultats n'étaient pas satisfaisants (seulement 25% des opérations Atlas Immo jointaient avec les données Perval).

Finalement, j'ai décidé de faire une double jointure spatiale :

- Premièrement, entre la table Atlas Immo et la table parcelle de référence ;
- Puis, entre la table parcelle de référence et la table « Perval appartements », avec une tolérance de 20 mètres.

En résumé, si un ou plusieurs points Perval se trouvent à moins de 20 mètres autour d'une parcelle de référence qui contient un point Atlas Immo, on retrouvera ces données Perval dans la fiche liée à l'opération Atlas Immo. La tolérance de 20 mètres est due au fait que la localisation des points Perval (X, Y) correspond à une localisation des adresses « déclarées » par les notaires (couche probablement géoréférencée sur la base de données adresses nationale BAN) et du coup les points Perval se trouvent presque toujours sur la voie publique et pas dans les parcelles cadastrales.

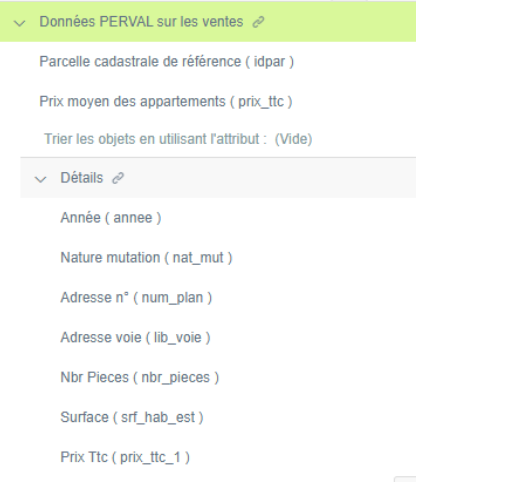

<span id="page-29-1"></span>*Figure 13 - Interface GEO pour le choix des champs à insérer dans la fiche d'information Perval.*

J'ai choisi de rajouter un « en-tête » sur le prix moyen des appartements, pour après dérouler dessous les détails de chaque vente (une ligne par vente).

#### <span id="page-29-0"></span>La nouvelle structure de la base de données Atlas Immo

Après le travail d'optimisation qui a été résumé jusqu'ici on peut visualiser la nouvelle structure de la base de données selon le diagramme conceptuel qui suit :

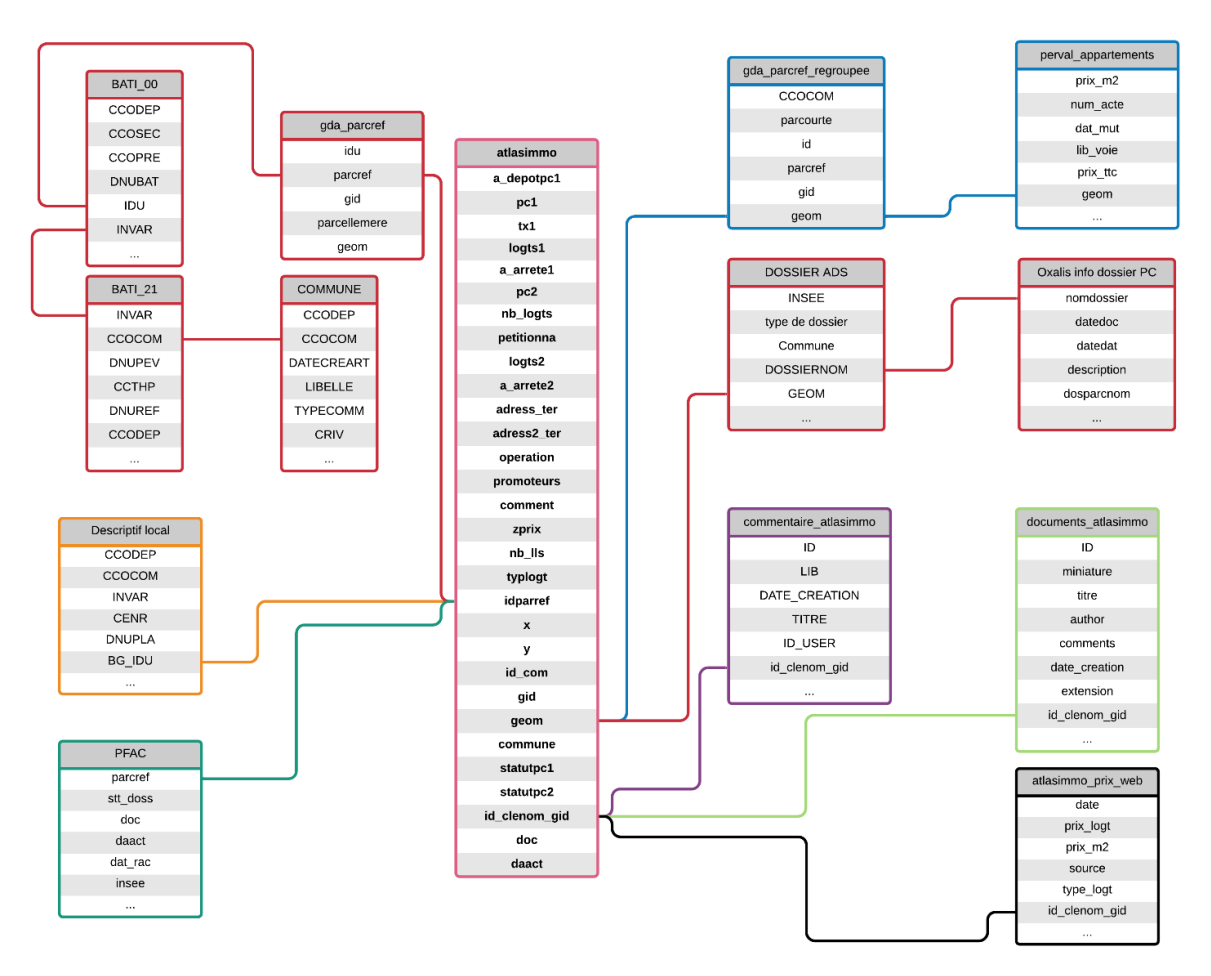

<span id="page-30-1"></span>*Figure 14 - Modèle Logique des Données avec interconnexions entre les différentes tables autour de l'Atlas Immo. Diagramme élaboré sur Lucidchart*

Les données ont été organisées avec l'objectif que la base de données Atlas Immo reste la même dans les années à venir, avec l'intégration des nouveaux millésimes des données la structure ne devrait pas changer afin d'avoir une pérennité de la structure.

#### <span id="page-30-0"></span>Le tableau de bord Atlas Immo

L'élaboration de tableaux de bord décisionnels est un point crucial pour l'observatoire de l'habitat et il s'agit d'un des livrables demandés pour ce projet. La gestion et la décision sur les données deviennent de plus en plus importants, ce qui va apporter une demande sur la création de nouveaux outils de suivi (Lecaché, 2019). Les tableaux de bord dynamiques permettent d'obtenir rapidement des informations qui sont le résultat d'analyses spatiales, en permettant un forage des données souple et adapté aux besoins de l'utilisateur.

Dans le cadre de ce projet, il s'agit d'un outil complémentaire à l'Atlas Immo mais complètement séparé d'un point de vue applicatif.

Grâce aux outils développés par Business Geografic sous le nom de GEO Key, j'ai pu générer des tableaux de bord dynamiques qui s'appuient sur les données de l'Atlas Immo, sur les données cadastrales, ainsi que sur les données Perval. J'ai réuni les différents tableaux de bord sous une seule application GEO que j'ai appelé « Tableau de bord Atlas Immo ».

Le tableau de bord Atlas Immo a été ainsi élaboré à partir des besoins du service habitat/PLH, en intégrant les analyses qui pourront être utiles pour l'élaboration de rapports pour l'observatoire de l'habitat.

La définition des indicateurs a été faite avec la commanditaire qui, grâce à son approche « experte », m'a donné les bonnes pistes pour les analyses.

Techniquement, dans l'interface GEO Key, on peut élaborer des tableaux de bord à partir d'un dataset, un jeu de données.

Le dataset permet de hiérarchiser les tables, pour pouvoir avoir un forage des données et pouvoir par la suite faire des sélections et appliquer des filtres à notre tableau de bord dynamique.

#### *Outils de sélection et occupation des logements*

Ce premier onglet du tableau de bord Atlas Immo permet de faire deux types de sélections, qui s'appliquent automatiquement à l'ensemble des onglets. On peut sélectionner une des 16 communes ou faire une sélection au lasso sur la carte.

Ici on retrouve aussi un camembert sur l'occupation des logements, produit à partir des données cadastrales.

#### *Vacances des logements*

Dans ce deuxième onglet on retrouve la statistique textuelle sur le nombre de logements vacants, en général ou après les sélections.

#### *Liste Atlas Immo*

Une simple liste des opérations Atlas Immo par communes a été demandée par les agents des communes, pour qu'elle puisse être imprimée et utilisée par exemple par les élus locaux.

Néanmoins, l'outil GEOKey ne permet pas pour l'instant l'impression en plusieurs pages, qui serait très utile pour le service habitat/PLH lorsqu'on participe par exemple à une réunion avec une commune. Nous avons trouvé une autre solution pour cela, à travers l'élaboration d'une fiche d'information dédiée à l'impression de listes.

#### *Carte des volumes*

Cette carte permet d'avoir un aperçu sur la densité des logements des opérations Atlas Immo, par an et/ou par commune. Cet onglet présente deux outils de sélection : par an ou par commune. En plus, on y retrouve une carte du Grand Avignon avec des symboles dont la taille dépend du nombre de logements.

#### *Durée des projets immobiliers*

La durée des projets immobiliers est une problématique importante sur le territoire du Grand Avignon, où on peut retrouver des projets qui durent beaucoup de temps depuis le dépôt du permis de construire initial, jusqu'à la livraison. Ici, on retrouve une notion de permis de construire

successifs, qui est caractéristique de la complexité des études des opération immobilière. Pour une question de synthèse, les données Atlas Immo ne concernent que les premier et le dernier permis. Dans cet onglet du tableau de bord j'ai voulu représenter sous forme cartographique la durée des projets, en utilisant une rampe de couleurs qui va du blanc pour les projets de durée courte, jusqu'au rouge très foncé pour les projets qui « trainent » jusqu'à 7-8 ans ou plus.

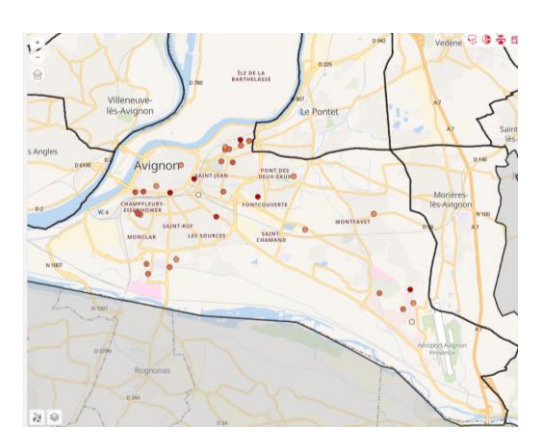

<span id="page-32-0"></span>*Figure 15 - Exemple de la carte du tableau de bord sur la durée des projets immobiliers.*

Dans la carte que je porte en exemple ci-dessus on peut noter comment les opérations sur la commune d'Avignon ont souvent une longue durée. L'outil permet de montrer une infobulle sur la durée du projet pour chaque opération.

#### *Opérations abouties ou non abouties*

Un autre aspect important au Grand Avignon est la grande quantité d'opérations qui naissent mais qui n'arrivent jamais à achèvement. Dans la carte qui se trouve dans cet onglet j'ai voulu montrer quelles sont les opérations abouties, en vert, et les opérations non abouties, en rouge.

Sur demande des agents des communes j'ai aussi rajouté la possibilité de sortir les listes des opérations Atlas Immo abouties et non abouties, pour qu'ils puissent confronter la donnée avec la réalité terrain.

#### *Liste des promoteurs*

La liste des promoteurs permet de faire le point sur l'Atlas Immo et évaluer quels sont les promoteurs plus ou moins actifs sur le territoire. Cette liste permet aussi d'avoir un regard sur la totalité des promoteurs et améliorer la qualité de la donnée.

#### *Transactions immobilières*

Ici, j'ai utilisé les données de la source « Perval appartement » pour montrer des statistiques sur les prix des logements au Grand Avignon. Il est important de noter que les graphiques sont différents pour les deux segments de marché : le neuf et l'ancien. Car les deux segments de marché ne suivent pas les mêmes logiques.

On y retrouve un outil de sélection par commune et quatre graphiques, deux pour le neuf et deux pour l'ancien. Chaque graphique donne la possibilité d'appliquer des filtres :

- Le premier et le deuxième graphique montrent l'évolution des prix au m² de 2000 à 2019 des appartements, avec la possibilité de filtrer sur le nombre de pièces pour pouvoir comparer les prix de logement de la même typologie (T1, T2, T3, etc.). Le premier graphique se réfère aux appartements anciens et le deuxième aux neufs ;
- Le troisième et le quatrième graphique permettent de visualiser le prix au m<sup>2</sup> par typologie de l'appartement avec possibilité de filtrer par année, pour les appartements anciens et neufs.

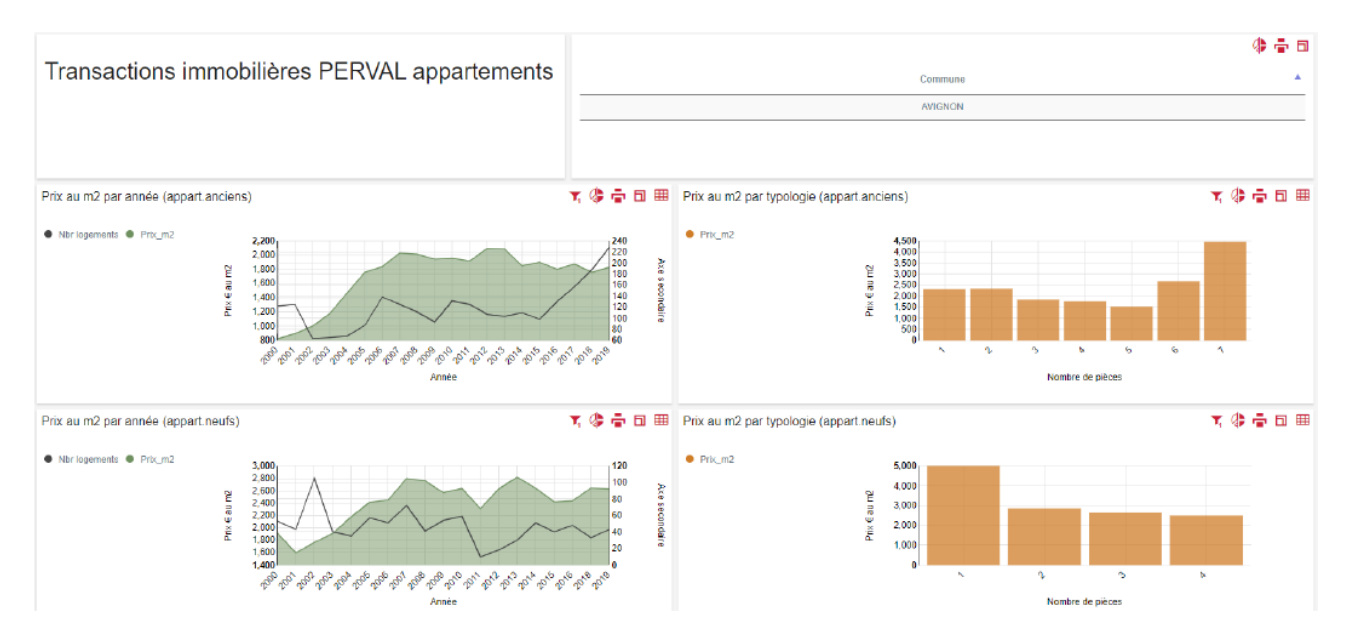

<span id="page-33-0"></span>*Figure 16 - Exemple du tableau de bord sur les transactions immobilières. La courbe noire dans les deux premiers graphiques indique le nombre de logements qu'on considère dans la statistique.*

Dans le tableau de bord que je porte en exemple ci-dessus on peut noter les quatre différents graphiques, après avoir appliqué le filtre de la commune et avoir choisi Avignon qui est la commune principale de l'agglomération et la plus urbanisée.

Pour les graphiques sur les prix au m² par an j'ai choisi de ne montrer que les T3 et pour les graphiques sur les prix au m² par typologie j'ai choisi de ne montrer que 2019.

On peut noter dans le premier graphique des appartements anciens une augmentation des prix jusqu'à 2008, puis une stagnation. Ce phénomène est lié à la crise immobilière du 2008, qui a eu un impact significatif sur le marché immobilier du Grand Avignon (Breuil, 2014). On note le même phénomène encore plus marqué sur le parc du neuf, avec plus de fluctuation des prix par rapport à l'ancien.

Les deux autres graphiques nous montrent un prix au  $m<sup>2</sup>$  qui descend au fur et à mesure qu'on rajoute des pièces, dans l'ancien jusqu'au T5, le prix au m² augmente à partir du T6.

Ceci est juste un exemple des potentialités des tableau de bord dynamiques pour l'élaboration de statistiques, analyses et rapports.

### <span id="page-34-0"></span>**CONCLUSION**

L'Atlas Immo est un outil SIG « métier » qui est fait sur mesure pour le service habitat/PLH du Grand Avignon et qui a su prouver son efficacité. Comme j'ai montré lors de mes enquêtes avec d'autres collectivités ou acteurs décisionnel il s'agit encore d'un outil précurseur et qui trouve peu d'équivalents ailleurs. Cela rend l'Atlas Immo un outil très intéressant dans le développement des observatoires de l'habitat sur le panorama des collectivités françaises et cette démarche pourrait tout-à-fait être généralisée en utilisant une approche géomatique à l'observation, afin de faciliter le partage d'informations entre les acteurs locaux.

J'estime avoir contribué à une réelle optimisation de l'outil en considérant les objectifs initiaux de ce projet. Le fil conducteur de ce projet a été surtout l'organisation des données « métier » et leur interopérabilité. Ceci a été possible grâce à un aller/retour permanent avec la vision métier. Cet outil, comme tout outil SIG « métier », demandera toujours un travail conjoint entre le géomaticien et le thématicien sans se laisser contraindre par la technique, en trouvant des solutions de contournement ou bien en dessinant des perspectives d'amélioration pour plus tard.

Le support technique – GEO dans le cadre de ce projet – devra toujours s'adapter aux besoins des utilisateurs et pas l'inverse. De la même façon qu'une étude des marchés immobiliers doit partir de ce qu'on veut étudier et ne pas partir des données disponibles.

Certes, l'Atlas Immo présente encore ses limites, surtout pour ce qui concerne la qualité des données car il demande un travail constant de mise à jour et de nouvelles saisies ; mais grâce à la nouvelle interface et son ergonomie les saisies seront dorénavant plus faciles, ce qui devrait améliorer par conséquent la qualité des données.

A mon avis, l'Atlas Immo, nécessite aussi un élargissement de son usage afin d'y intégrer les besoins utilisateurs qui nourrissent et enrichissent l'outil. Pour ce dernier point, je trouve très intéressante l'organisation des « ateliers fonciers », afin d'impliquer les agents des communes dans l'Atlas Immo et dans les différents outils d'observation.

En ce qui concerne l'interconnectivité avec les autres sources de données, je pense que le travail pourrait encore s'enrichir dans le futur avec les données DVF et surtout avec les extractions des prix que le bureau d'études Adéquation livrera prochainement.

Le pas suivant sera surement celui de dépasser la limite des dix logements et considérer pour l'Atlas Immo toute opération menée par une personne morale. Pour le futur, on pourrait imaginer aussi une amélioration des automatisations de saisie, une fois que la fiabilité des données d'autres sources sera au maximum.

Je trouve aussi que les potentialités des tableaux de bord dynamiques sont très vastes et qu'ils pourront réellement aider non seulement le service habitat/PLH, mais aussi d'autres service du Grand Avignon pour l'élaboration de statistiques et analyses cartographique de plus en plus riches et précises. Comme ça a été le cas dans la phase finale de mon stage, le tableau de bord peut être

un outil très intéressant aux yeux des élus des communes ou les élus communautaires, car il peut apporter les éléments d'aide à la décision dont ils ont besoin.

### <span id="page-36-0"></span>**Remerciements**

Je tiens à remercier tout d'abord ma famille, Anita, Emma et Natalia, qui m'a soutenu jour et nuit dans mon processus de reconversion professionnelle.

Je remercie Aline Clozel qui fait toujours son travail avec passion et toute l'équipe habitat/PLH du Grand Avignon.

Je remercie aussi Jérôme Gourmelon pour ses précieux conseils et son équipe du service SIG.

Je remercie le responsable du Mastère SILAT Fred Portet et ma tutrice Lucile Sautot ainsi que toute l'équipe pédagogique.

Merci aussi à tous les auditeurs du Mastère SILAT, en particulier ceux du groupe « Chefs de projets » et à tous les membres de l'association Silatitudes.

### <span id="page-37-0"></span>Bibliographie

- Anon. 2015. *Parcelle cadastrale*. Disponible sur :
	- https://www.apur.org/open\_data/PARCELLE\_CADASTRALE\_OD.pdf (Consulté le 11 septembre 2020).
- Bouissou A. 2017. Guide de prise en main des Fichiers fonciers. , p. 64.
- Breuil Y. 2014. *Grand Avignon - Diagnostic & enjeux 2014*. Adequation, 68 p.
- BUSINESS GEOGRAFIC. [s d]. *Support de formation GEOKEY*. Disponible sur : www.business-geografic.com
- Clozel A. 2013. *Bilan d'avancement de l'Observatoire de l'Habitat du Grand Avignon*.
- Clozel A. 2014. *Guide de l'observatoire de l'habitat du PLH du Grand Avignon - Fiche 8*.
- Coulondre A. 2018. *Ouvrir la boîte noire des marchés du logement - Métropolitiques*. Disponible sur : https://www.metropolitiques.eu/Ouvrir-la-boite-noire-des-marches-du-logement.html (Consulté le 11 septembre 2020).
- Grand Avignon. [s d]. *Page web de la Communauté d'Agglomération du Grand Avignon*. Disponible sur : www.grandavignon.fr (Consulté le 10 septembre 2020).
- ISO Subcommittee for Quality Systems. 2017. *ISO 10006:2017*. Dans : *ISO* [En ligne]. Disponible sur : https://www.iso.org/cms/render/live/fr/sites/isoorg/contents/data/standard/07/03/70376.html (Consulté le 11 septembre 2020).
- Lecaché J. 2019. *Les usages du tableau de bord sur la gestion et l'aide à la décision en matière de données géographiques*. Disponible sur : https://master-geomatique.org/productions/details/2/169 (Consulté le 11 septembre 2020).
- Lucet A., Rouzet C., et Vivien B. 2019. *Le management par projet: outils de management humain et de conduite du changement*. Voiron : Territorial éditions

OPERIS. 2015. *Oxalis : Manuel ADS*. 46 p.

#### <span id="page-38-0"></span>Bibliographie complémentaire

ADIL DU GARD. 2020. Les chiffres clés de l'habitat et du logement dans le Gard. 28 p.

- Anon. [s d]. Blog Parcell'air de GeoRezo. Disponible sur : <https://blog.georezo.net/parcellair/> (Consulté le 11 septembre 2020).
- Arab N. [s d]. Les promoteurs immobiliers dans les projets urbains. Enjeux, mécanismes et conséquences d'une production urbaine intégrée en zone dense. , p. 450.
- ASSOCIATION NOTAIRES DE FRANCE. [s d]. Marché immobilier : tendance et évolution des prix de l'immobilier. Dans : Notaires de France [En ligne]. Disponible sur : [https://www.notaires.fr/fr/immobilier-fiscalit%C3%A9/prix-et-tendances-de-limmobilier/analyse](https://www.notaires.fr/fr/immobilier-fiscalit%C3%A9/prix-et-tendances-de-limmobilier/analyse-du-march%C3%A9-immobilier)[du-march%C3%A9-immobilier](https://www.notaires.fr/fr/immobilier-fiscalit%C3%A9/prix-et-tendances-de-limmobilier/analyse-du-march%C3%A9-immobilier) (Consulté le 24 juin 2020a).
- ASSOCIATION NOTAIRES DE FRANCE. [s d]. Perval.fr | Accueil. Disponible sur : [https://www.Perval.fr/](https://www.perval.fr/) (Consulté le 24 juin 2020b).
- Berteaud P., Lemot A., et Lévêque S. 2019. Les données : leur ouverture, leur qualité, leurs usages. (68), p. 19.
- Brunner C., éd. 2016. Suivi des logements réalisés sur Marseille en 2015. Regards de l'AGAM, (51), p. 8.
- CEREMA. [s d]. Fichiers fonciers, DV3F et données foncières, bienvenue sur Datafoncier. Dans : Cerema [En ligne]. Disponible sur : <https://datafoncier.cerema.fr/datafoncier> (Consulté le 24 juin 2020).
- CERTU. 2005. Observation urbaine des sources pour suivre le foncier Fiche 1. Disponible sur : <https://www.cerema.fr/fr/activites/amenagement-cohesion-territoires>
- Clozel A. [s d]. Blog Urbaline. UrbaLine, Disponible sur : http://urbaline.blogspot.com/p/blog-page.html (Consulté le 11 septembre 2020).
- Comby J. [s d]. Dictionnaire foncier. Disponible sur : <http://www.comby-foncier.com/>
- Coulondre A. [s d]. La géographie de la promotion immobilière comme révélateur de la valeur des territoires? , p. 8.
- Renard V. 1996. Quelques caractéristiques des marchés fonciers et immobiliers. estat, 294(1). DOI : [10.3406/estat.1996.6086](https://doi.org/10.3406/estat.1996.6086)
- SERVICE PLH DU GRAND AVIGNON. 2016. Note d'analyse des marchés immobiliers sur le Grand Avignon. 14 p.
- SERVICE PLH DU GRAND AVIGNON. [s d]. Programme Locale de l'Habitat du Grand Avignon Bilan 2012- 2017. Communauté d'Agglomération du Grand Avignon, 72 p.
- Theurillat T., Rérat P., et Crevoisier O. 2014. Les marchés immobiliers : acteurs, institutions et territoires. Géographie, économie, société, 16(2). DOI : [10.3166/ges.16.233-254](https://doi.org/10.3166/ges.16.233-254)

### <span id="page-39-0"></span>Annexes

#### *Evaluation des champs avant le projet*

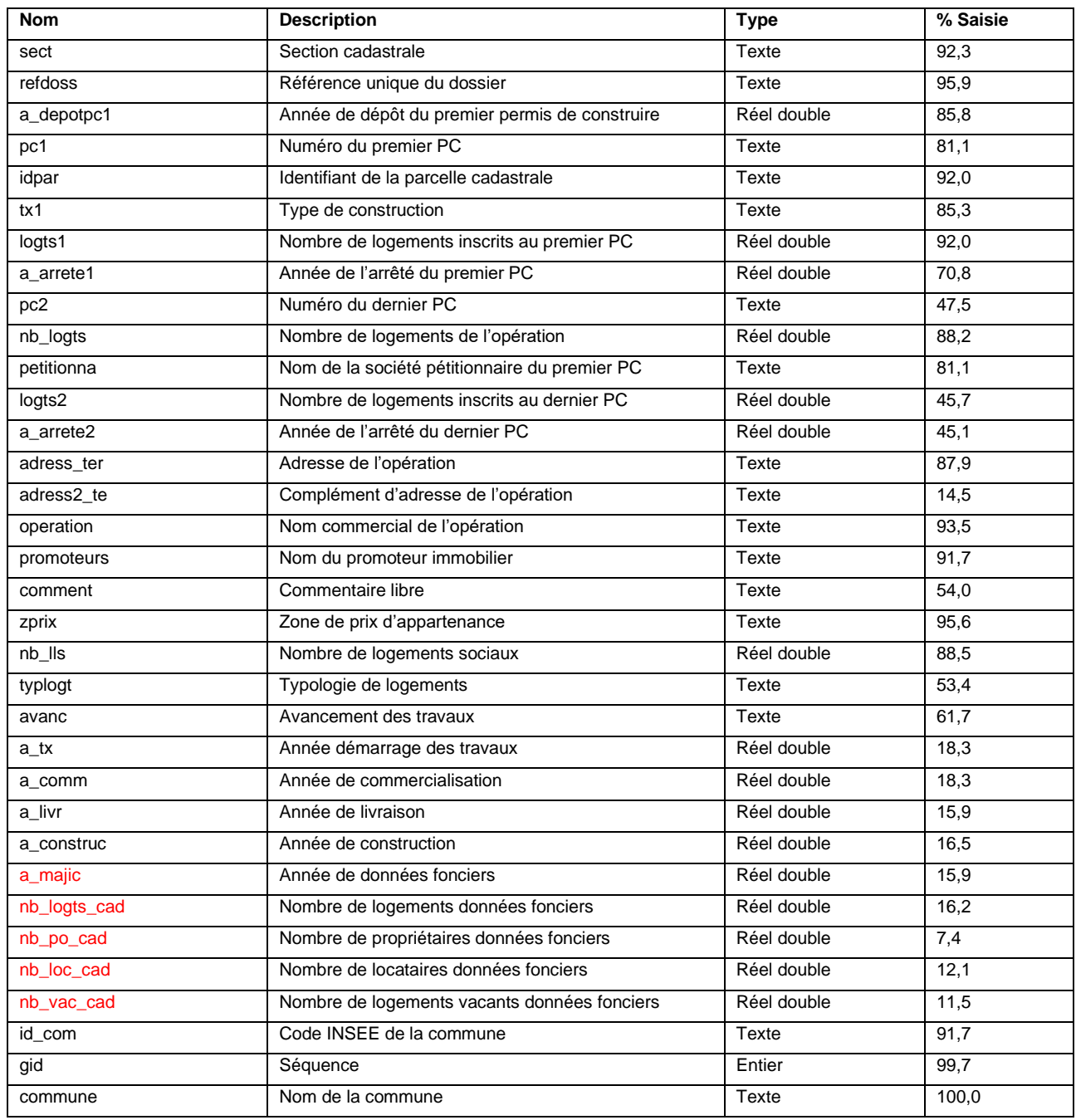

Les champs en rouges sont les champs des données cadastrales qui ont été éliminé en début du projet car pas ou mal remplis et remplacés par une interconnexion entre l'Atlas Immo et les tables MAJIC.

#### *Calcul des volumes*

Le calcul a été effectué sur les données disponibles (fichiers de suivi des permis de construire) :

- A partir de 2006 jusqu'à 2019 pour Avignon ;
- A partir de 2015 jusqu'à 2019 pour les autres communes, avec en plus l'année 2012.

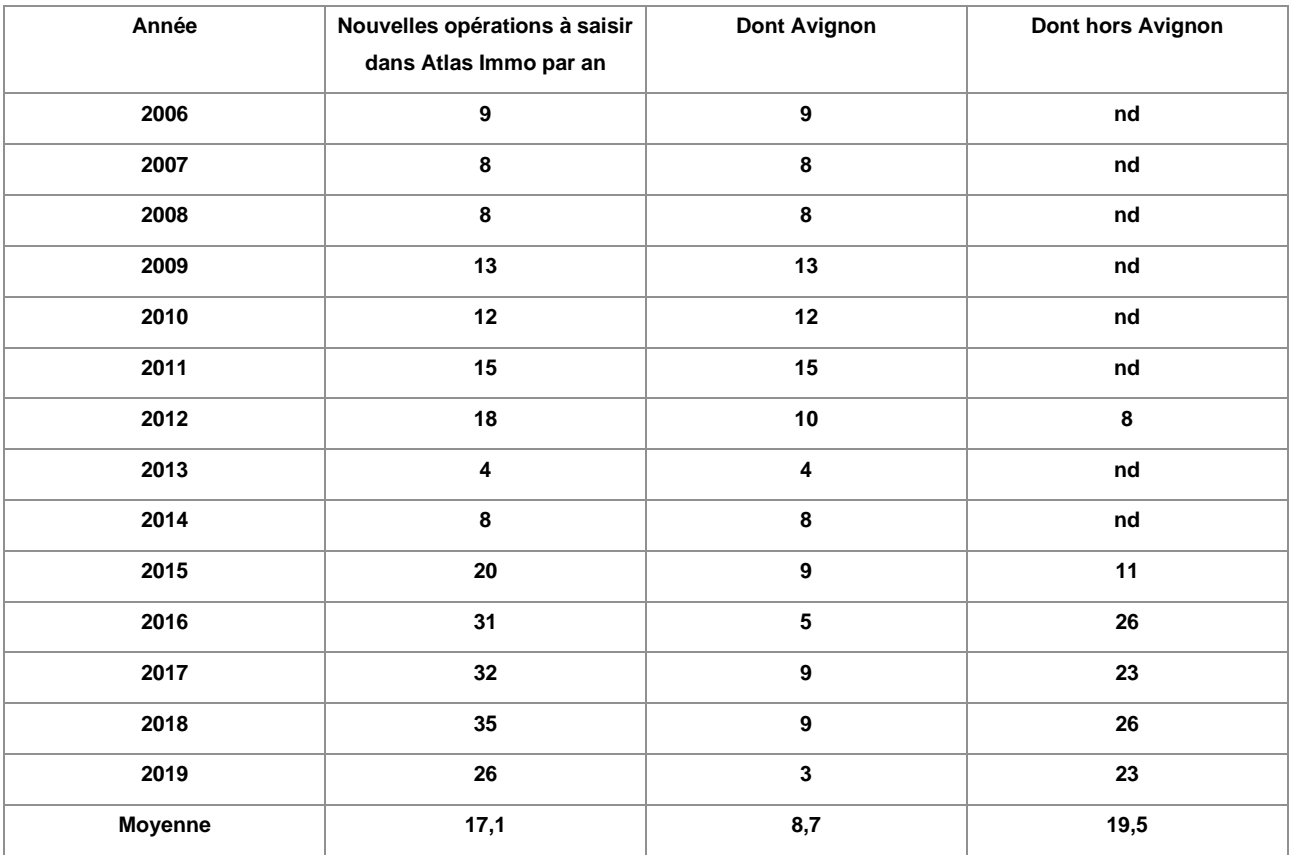

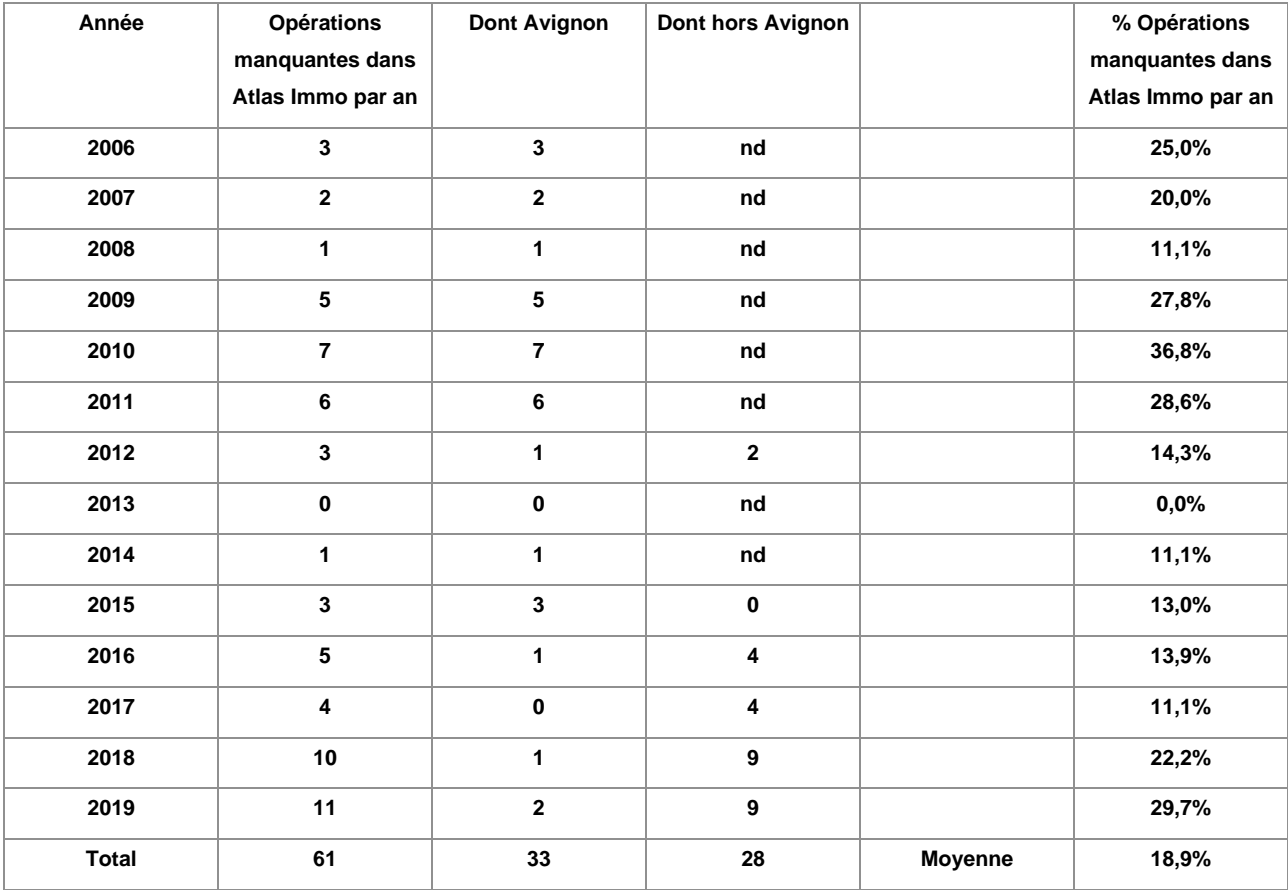

Le tableau qui suit n'est pas exhaustif car il s'agit uniquement de la mise à jour de nouveaux permis de construire ou permis de construire modificatifs concernant une opération qui est déjà présente dans l'Atlas Immo.

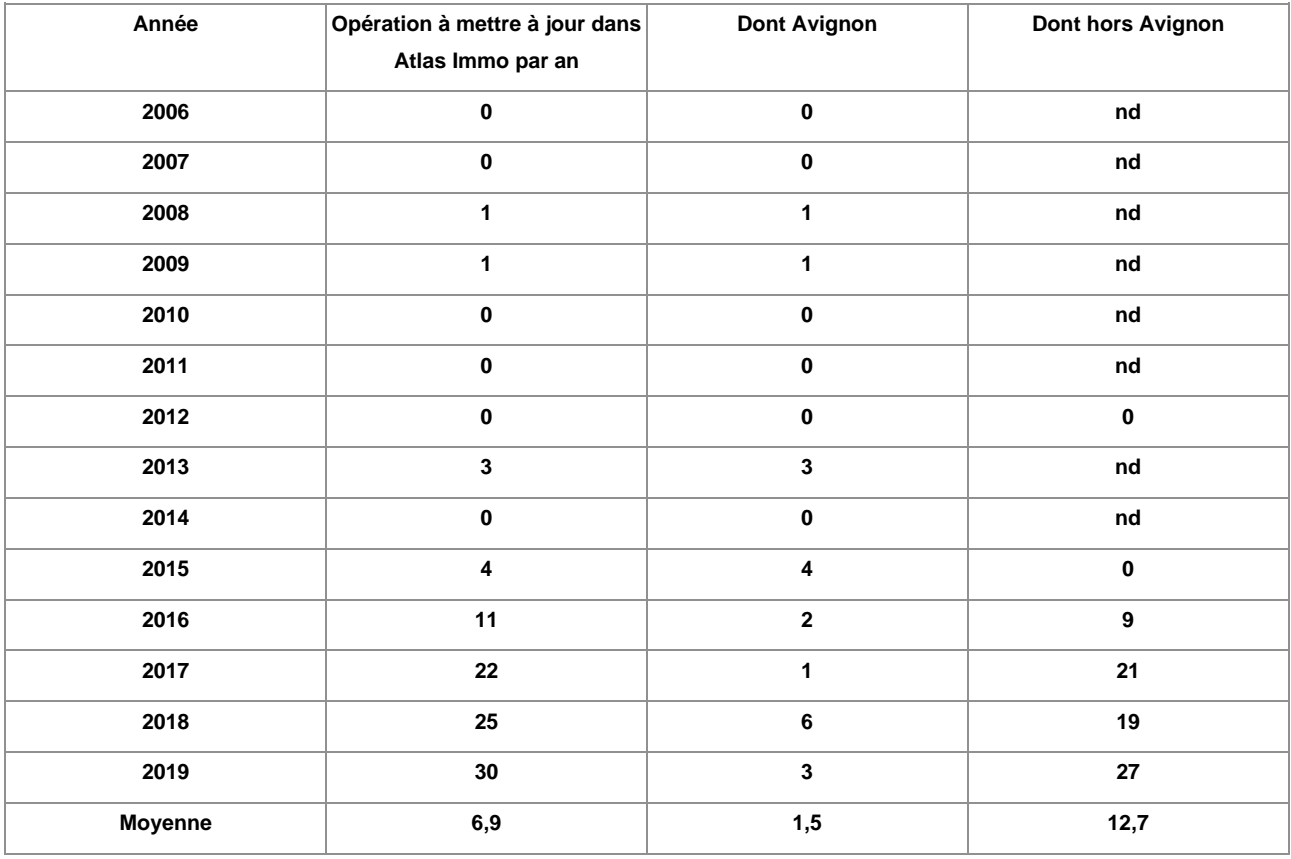

#### *Triggers géographiques des trois champs « nom de la commune », « code INSEE » et « zone de prix »*

Pour cela, j'ai choisi de mettre en place trois *triggers* géographiques dans la base de données PostgreSQL, avec un déclencheur au moment où un nouveau point Atlas Immo est rajouté. Pour tous les points déjà existant, j'ai effectué un *UPDATE* afin de corriger des éventuelles erreurs.

Syntaxe PostgreSQL pour les triggers : Sur PGAdmin d'abord on fait une mise à jour de l'existant dans la base Atlas Immo :

**UPDATE grand\_avignon\_habitat.atlasimmo as a SET id\_com = b.insee, commune = b.nom, x=st\_x(a.geom), y=st\_y(a.geom) from grand\_avignon\_perimetre.gda\_commune\_1000 b**

#### **WHERE st\_intersects(a.geom, b.geom);**

**UPDATE grand\_avignon\_habitat.atlasimmo as a SET zprix = b.layer from grand\_avignon\_habitat.zones\_prix b WHERE st\_intersects(a.geom, b.geom);**

Sur PGAdmin on clique sur le schéma grand avignon habitat, puis bouton droit sur Trigger Function -> create. Donner un nom (trigger\_atlasimmo), puis sur code rentrer la syntaxe suivante :

P.S. J'ai fait un seul trigger pour rappeler 2 tables (on pourrait aussi faire 2 triggers séparés) :

```
begin
if (TG_OP='INSERT') then
UPDATE grand_avignon_habitat.atlasimmo as a
SET id_com = b.insee,
commune = b.nom,
x=st_x(a.geom),
y=st_y(a.geom),
zprix = c.layer
from grand_avignon_perimetre.gda_commune_1000 
b, grand_avignon_habitat.zones_prix c
WHERE st_intersects(a.geom, b.geom) = True
AND st_intersects (a.geom, c.geom) = True
and a.gid = NEW.gid;
end if;
return new;
end;
```
Pour déclencher le trigger on doit écrire la syntaxe suivante sur le Query Tool de PGAdmin :

### **CREATE TRIGGER maj\_atlasimmo AFTER INSERT ON grand\_avignon\_habitat.atlasimmo FOR EACH ROW EXECUTE PROCEDURE grand\_avignon\_habitat.t\_atlasimmo()**

Pour la zone de prix d'abord on fait un *update* de l'existant :

**UPDATE grand\_avignon\_habitat.atlasimmo as a SET zprix = zones\_prix.layer from grand\_avignon\_habitat.zones\_prix WHERE st\_intersects(a.geom, zones\_prix.geom);**

Puis on met en place le trigger :

**begin if (TG\_OP='INSERT')then UPDATE grand\_avignon\_habitat.atlasimmo as a SET zprix = zones\_prix.layer from grand\_avignon\_habitat.zones\_prix WHERE st\_intersects(a.geom, zones\_prix.geom); end if; return new; end;**

Finalement on déclenche le trigger :

### **CREATE TRIGGER trigger\_zones\_prix AFTER INSERT ON grand\_avignon\_habitat.atlasimmo FOR EACH ROW EXECUTE PROCEDURE grand\_avignon\_habitat.t\_atlasimmo()**

#### *Référence unique opération immobilière*

Voici le script pour créer le nouveau champ (que j'ai appelé id\_clenom\_gid dans la base PostgreSQL et « Référence opération immobilière » dans GEO :

Création de la colonne id clenom gid dans la table atlasimmo

#### **ALTER TABLE grand\_avignon\_habitat.atlasimmo ADD COLUMN id\_clenom\_gid text;**

Mise à jour du champ id clenom qid

**update grand\_avignon\_habitat.atlasimmo SET id\_clenom\_gid = SUBSTR(idparref,9,6)||'\_'||gid**

Rajout dans le Trigger atlas Immo existant de la ligne

#### **id\_clenom\_gid = SUBSTR(idparref,9,6)||'\_'||gid**

#### *Parcelle cadastrale de référence*

La première tentative utilisait le champ déjà présent dans l'Atlas Immo « référence parcellaire courte », dans l'objectif de produire une table de correspondance entre chaque parcelle du territoire et sa parcelle de référence. Cela n'a pas fonctionné pour un problème de qualité de la donnée « référence parcellaire courte ».

La stratégie que j'ai adoptée pour extraire définitivement le numéro de parcelle cadastrale de référence a été à travers une jointure spatiale entre l'Atlas Immo et la table que nous avons créé « Parcelle Référence ». Comme sur les tables du cadastre il n'y a pas de champ géométrique, j'ai été obligé de passer par la table « PARCELLE » déjà disponible dans la base de données PostgreSQL du Grand Avignon.

D'abord on crée une colonne géométrique à la table gda\_parcref :

#### **ALTER TABLE grand\_avignon\_cadastre.gda\_parcref ADD COLUMN geom geometry;**

Après on fait une jointure avec la table PARCELLE

**update grand\_avignon\_cadastre.gda\_parcref as a SET geom = b."GEOM" from edigeo."PARCELLE" as b WHERE b.idu=a."IDU";**

Et finalement la jointure spatiale

**update grand\_avignon\_habitat.atlasimmo as a SET idparref = b.parcref from grand\_avignon\_cadastre.gda\_parcref as b WHERE st\_intersects(a.geom, b.geom) = True;**

Mise en place d'un trigger pour parcelles de référence :

**begin if (TG\_OP='INSERT') then update grand\_avignon\_habitat.atlasimmo as a**

```
SET idparref = b.parcref
from grand_avignon_cadastre.gda_parcref as b
inner join edigeo."PARCELLE" as c
on b.idu = c."IDU"
WHERE st_intersects(a.geom, c."GEOM") = True 
and a.gid = NEW.gid;
end if;
return new;
end;
```
#### *Mise en place des champs calculés*

Dans l'interface GEO

**"section" = SUBSTR(idparref,9,2) "parcourte" = SUBSTR(idparref,9,6)**

#### *Commentaires en format date*

Après avoir effectué un nettoyage du champ TITRE de la table *commentaire\_atlasimmo*, j'ai « forcé » le format du titre avec une requête SQL pour le mettre en date. Cela a permis aussi de mettre tous les commentaires effectués dans le passé dans l'ordre de saisi.

J'ai pu « forcer » le format date des données grâce à la syntaxe suivante sous PostgreSQL :

### **alter table grand\_avignon\_import."commentaire\_atlasimmo\_Sheet1" alter column "TITRE" type DATE using to\_date("TITRE",'DD/MM/YYYY')**

#### *Onglet « Infos dossiers Oxalis »*

La vue choisie, nommée « Oxalis info dossier », ne contient pas de champ géométrique, j'ai dû donc passer par une autre table qui contient à la fois le numéro de l'autorisation d'urbanisme et le champ géométrique (table « DOSSIER ADS »). Enfin, afin de ne visualiser que les permis de construire (PC) j'ai rechargé la même vue Oxalis dans GEO, en lui appliquant un filtre en entrée qui exclut toute autre autorisation d'urbanisme. J'ai appelé cette nouvelle vue « Oxalis info dossier PC ».

Après ça, dans l'application GEO, j'ai établi une relation spatiale (champs géométriques) entre l'Atlas Immo et la couche DOSSIER ADS, puis entre la couche DOSSIER ADS et la vue Oxalis info dossier PC.

Cette opération me permet d'importer dans ma fiche liée à l'opération immobilière la liste des différents permis de construire liés à la parcelle ou aux parcelles cadastrales où se trouve le point Atlas Immo.

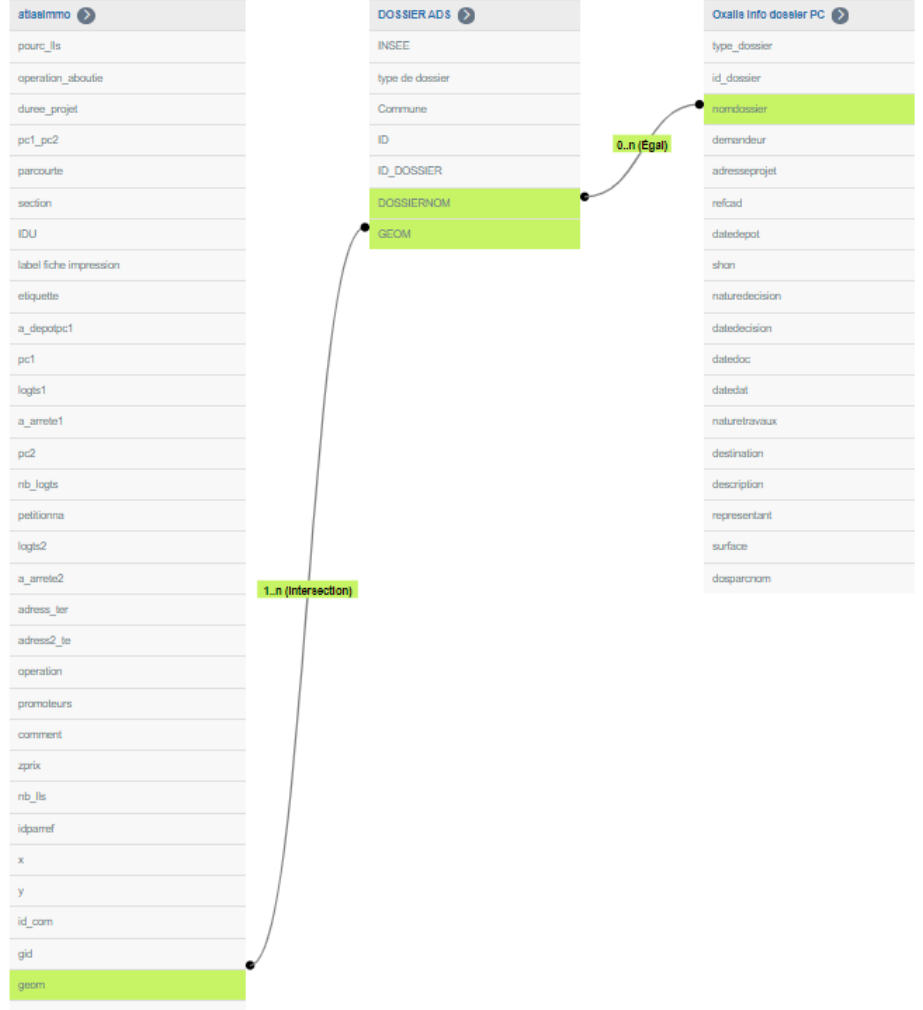

Interface GEO pour créer la rélation entre les 3 tables.

#### *Vue Oxalis Info Dossier PC*

Création d'un champ calculé dans GEO que j'ai appelé type\_dossier. :

**type\_dossier = CASE WHEN {nomdossier} like '%AT%' THEN 'AT' WHEN {nomdossier} like '%AP%' THEN 'AP' WHEN {nomdossier} like '%CU%' THEN 'CU' WHEN {nomdossier} like '%DIA%' THEN 'DIA' WHEN {nomdossier} like '%DP%' THEN 'DP' WHEN {nomdossier} like '%PC%' THEN 'PC'**

**WHEN {nomdossier} like '%PD%' THEN 'PD' WHEN {nomdossier} like '%RU%' THEN 'RU' WHEN {nomdossier} like '%TR%' THEN 'TR' WHEN {nomdossier} like '%DT%' THEN 'DT' WHEN {nomdossier} like '%IN%' THEN 'IN' ELSE 'autre' END**

Après mise en place d'un filtre au chargement : **La valeur de "type\_dossier" =est égale à "PC"**

#### *PFAC*

*Insertion de la colonne parcelle de référence dans la table PFAC et création d'un trigger pour les saisies futures* 

Dans l'objectif d'importer les informations de la PFAC sur notre fiche liée à l'Atlas Immo, j'ai testé plusieurs pistes.

La jointure spatiale, en passant par une autre table, n'a pas été efficace car les numéros de permis de construire dans la base PFAC étaient souvent mal saisis.

J'ai donc opté pour l'utilisation du numéro de la parcelle cadastrale de référence. Dans un premier temps j'ai importé la table PFAC dans GEO une nouvelle fois. Deuxièmement, j'ai rajouté le numéro de parcelle cadastrale de référence à la table PFAC, par une jointure spatiale. Enfin, j'ai jointé la table Atlas Immo avec la table PFAC en utilisant le champ de la parcelle cadastrale de référence que je venais de créer.

En résumé : si dans une même parcelle de référence il y a une opération Atlas Immo et des opération saisies par la PFAC, on retrouvera les informations PFAC dans l'onglet dédié.

Création de la colonne parcref dans la table PFAC :

#### **ALTER TABLE grand\_avignon\_st.gda\_pfac ADD COLUMN parcref varchar;**

Mise à jour du champ parcref à travers une jointure spatiale :

**update grand\_avignon\_st.gda\_pfac as a SET parcref = b.parcref from grand\_avignon\_cadastre.gda\_parcref as b WHERE st\_intersects(a.geom, b.geom) = True** 

Puis le trigger :

**begin if (TG\_OP='INSERT') then update grand\_avignon\_st.gda\_pfac as a SET parcref = b.parcref from grand\_avignon\_cadastre.gda\_parcref as b WHERE st\_intersects(a.geom, b.geom) = True and a.gid = NEW.gid; end if; return new; end;** 

Déclencheur trigger :

**CREATE TRIGGER t\_pfac\_parcref AFTER INSERT ON grand\_avignon\_st.gda\_pfac FOR EACH ROW EXECUTE PROCEDURE grand\_avignon\_st.t\_pfac\_parcref()** 

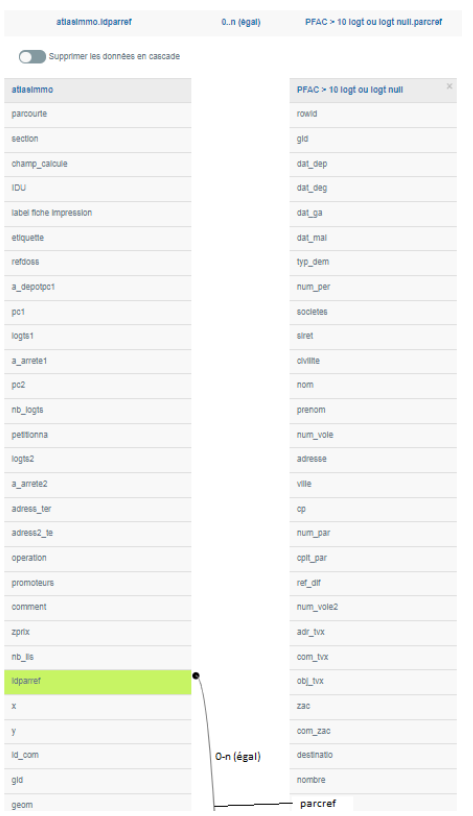

*Modèle logique entre les bases de données Atlas Immo et PFAC avec la parcelle de référence* 

#### *Onglet données cadastrales*

Sur la plateforme GEO j'ai mis en place les relations entre la table Atlas Immo et les tables MAJIC, en passant par la parcelle de référence comme on peut le voir dans l'image suivante :

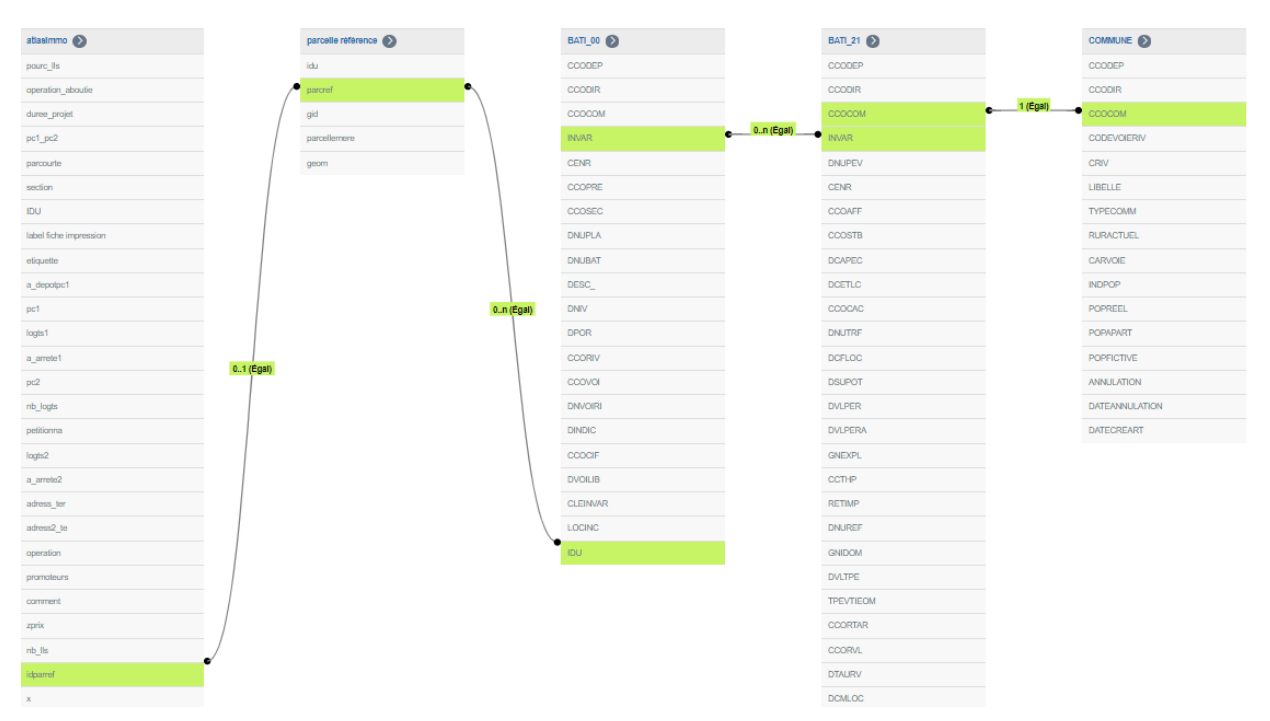

Relations entre l'Atlas Immo et les différents tables MAJIC.

Les tables « BATI\_00 » et « BATI\_21 contiennent les informations nécessaires à mes statistiques. La table « COMMUNE » contient l'année de création, afin de pouvoir citer le millésime des données utilisées, dans une logique de pérennité car chaque année le service SIG s'occupe de mettre à jour la dernière version des données MAJIC en écrasant l'ancienne version.

#### *Statistique camembert occupation des logements*

Selon le guide « prise en main » du CEREMA, qui se réfère aux fichiers fonciers, l'occupation d'un local est déterminée par les variables DNATLC et CCTHP (Bouissou, 2017). C'est pour cela que j'ai choisi d'utiliser le champ CCTHP en étant disponible dans la table BATI 21. A la statistique j'ai appliqué deux filtres en entrée afin de ne sélectionner que les parties d'évaluation à usage habitation (soit l'affectation de la pev CCOAFF de la table BATI\_21 est égale à H et le numéro de la pev DNUPEV est égale à 001).

Les filtres appliqués à cette statistique sont les suivants :

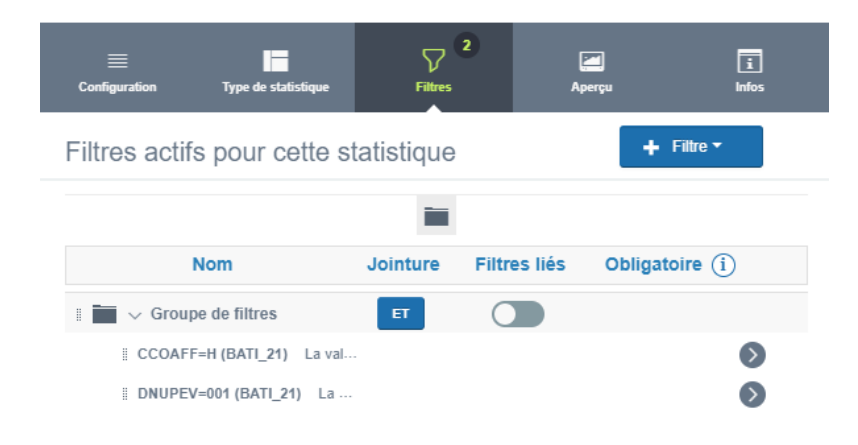

#### *Vacance des logements*

Pour cela j'ai appliqué trois filtres en entrée, soit : CCOAFF=H ; DNUPEV=001 ; CCTHP=V qui correspond aux logements vacants (voir fiche 15 du guide Prise en Main des Fichiers Fonciers du CEREMA).

#### *Relation entre l'Atlas Immo et BATI\_10 pour extraire l'année de construction*

D'abord j'ai créé une relation entre l'Atlas Immo et BATI\_10 sur le numéro de parcelle cadastrale de référence. Par la suite, j'ai rajouté ce champ (JANNAT) à ma fiche d'information.

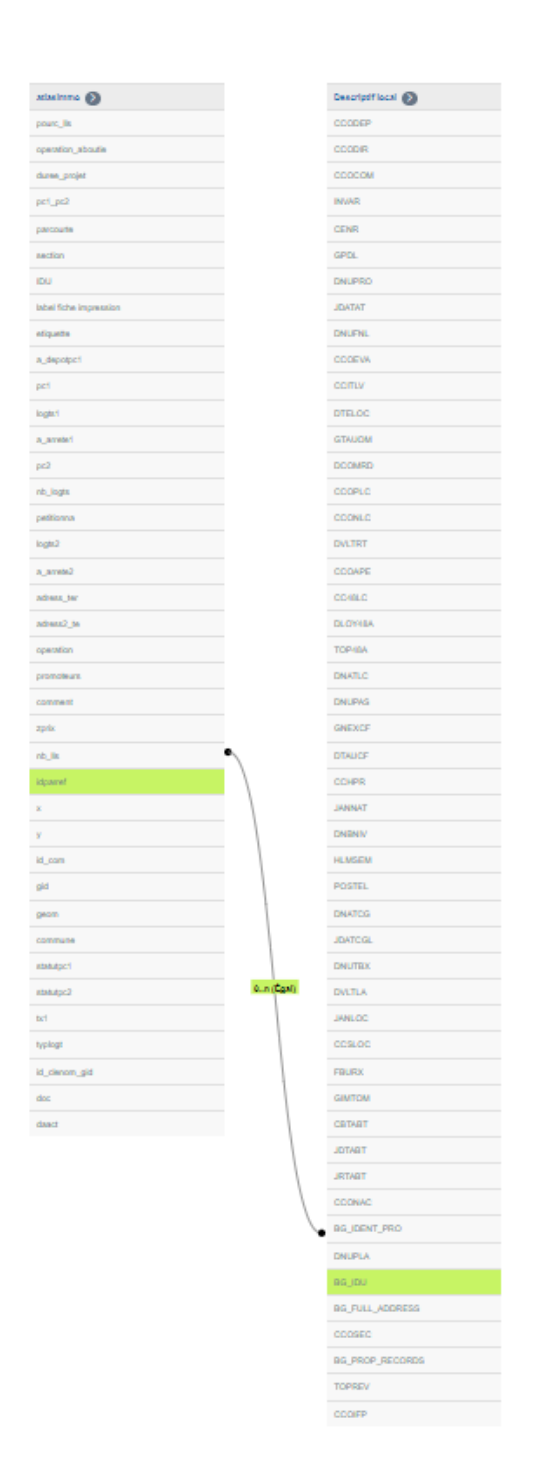

#### *Intégration des données Perval via FME*

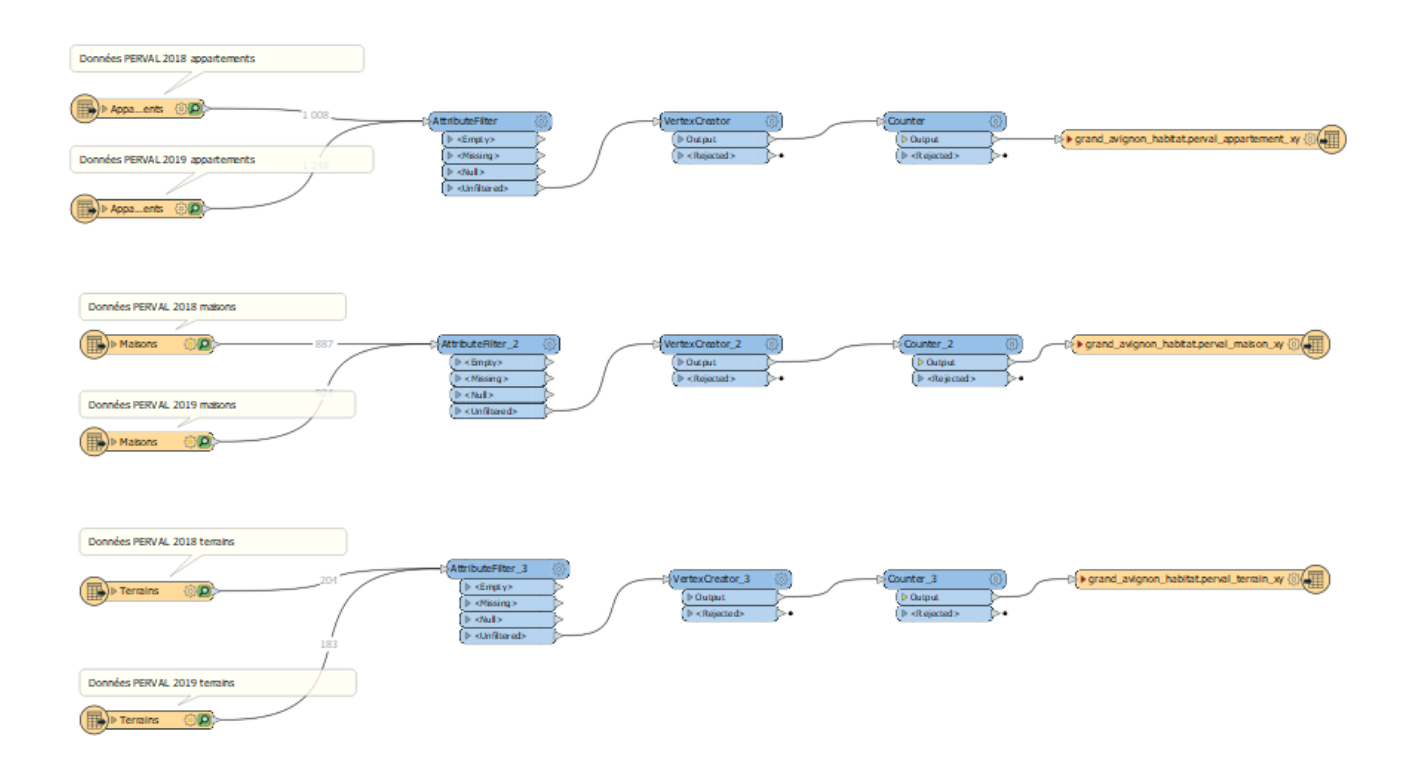

#### *Tableau de bord atlas Immo*

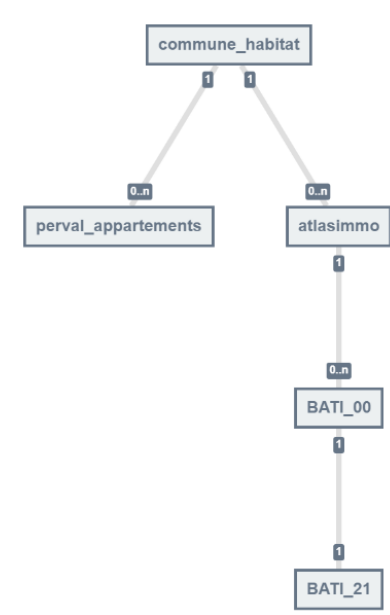

Interface GEO pour définir le dataset pour le tableau de bord Atlas Immo

Comme on peut le voir sur le dataset défini pour le tableau de bord Atlas Immo, nous avons organisé les tables avec une structure à arbre qui nous permet d'analyser les données à différentes échelles. Après avoir fait ça il faut définir des hiérarchies de données.

### *Hiérarchies du dataset Atlas Immo*

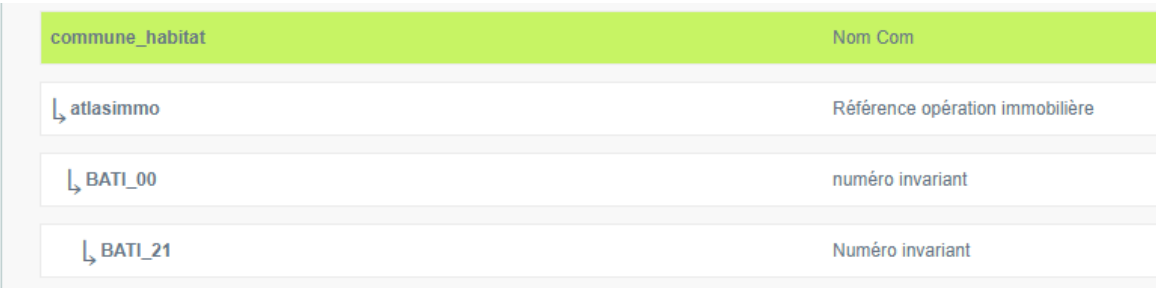

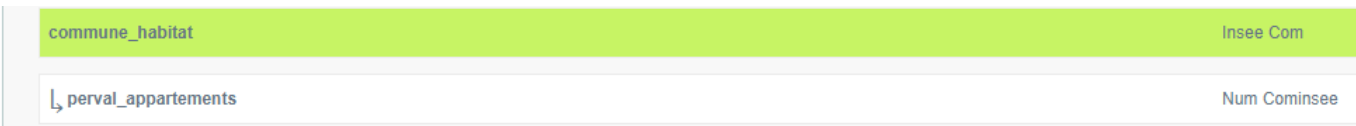

### <span id="page-54-0"></span>Résumé

[Ce p](http://lacquerorleaveher.blogspot.com/2013/08/notd-parisian-flourish.html)rojet visait à une optimisation d'un outil SIG « métier » dénommé Atlas Immo, au service de l'[obse](http://lacquerorleaveher.blogspot.com/2013/08/notd-parisian-flourish.html)rvatoire de l'habitat du Grand Avignon, pour l'étude des marchés et de la promotion i[mmo](http://lacquerorleaveher.blogspot.com/2013/08/notd-parisian-flourish.html)bilière du territoire. Il s'agit d'un outil qui est inséré dans un système de cartographie en ligne mis en place par et pour les agents de la communauté d'agglomération du Grand Avignon.

L'optimisation consiste en une amélioration de l'ergonomie, une organisation des données et à une recherche de solutions équivalentes dans l'optique d'adapter l'outil SIG aux vrais besoins des utilisateurs.

Grâce aux interconnectivités avec d'autres base de données et aux améliorations apportés, l'Atlas Immo est aujourd'hui un outil qui a su démontrer son efficacité au sein du service habitat et pour des potentiels utilisateurs extérieurs.

# NN<br>NN

[This](https://commons.wikimedia.org/wiki/File:Flag_of_the_United_Kingdom_(1806).svg) project aimed to optimize a GIS tool called Atlas Immo, at the service of the Avignon's [Agglo](https://commons.wikimedia.org/wiki/File:Flag_of_the_United_Kingdom_(1806).svg)meration Community for the habitat observatory, to study real estate development in the area. [This i](https://creativecommons.org/licenses/by-nc-nd/3.0/)s a tool that is inserted into a web mapping system set up by and for the agents of the Avignon's [Agglo](https://creativecommons.org/licenses/by-nc-nd/3.0/)meration Community.

[Tool](https://creativecommons.org/licenses/by-nc-nd/3.0/) optimization consists of improving ergonomics, organizing data, and finding equivalent solutions [with a](https://creativecommons.org/licenses/by-nc-nd/3.0/) view to adapting the GIS tool to the real needs of users.

[With](https://creativecommons.org/licenses/by-nc-nd/3.0/) interconnectivity with other databases and the improvements made, the Atlas Immo is today an efficient tool inside the human habitat observatory and for potential external users.

### <span id="page-54-1"></span>Mots-clés

[Habit](http://lacquerorleaveher.blogspot.com/2013/08/notd-parisian-flourish.html)at humain [Obse](http://lacquerorleaveher.blogspot.com/2013/08/notd-parisian-flourish.html)rvatoire de l'habitat [March](https://creativecommons.org/licenses/by-sa/3.0/)és immobiliers [Prom](https://creativecommons.org/licenses/by-sa/3.0/)otion immobilière **[Webm](https://creativecommons.org/licenses/by-sa/3.0/)apping** [Base](https://creativecommons.org/licenses/by-sa/3.0/)s de données Données cadastrales Perval Interconnectivité

[Huma](https://commons.wikimedia.org/wiki/File:Flag_of_the_United_Kingdom_(1806).svg)n habitat [Huma](https://commons.wikimedia.org/wiki/File:Flag_of_the_United_Kingdom_(1806).svg)n habitat observatory [Real](https://commons.wikimedia.org/wiki/File:Flag_of_the_United_Kingdom_(1806).svg) estate markets Real estate promotion **Webmapping Databases** Cadastral data Real property database **Interconnectivity**